## **SKRIPSI**

# **AUTOMATION TESTING TOOL DALAM PENGUJIAN APLIKASI** *THE POINT OF SALE*

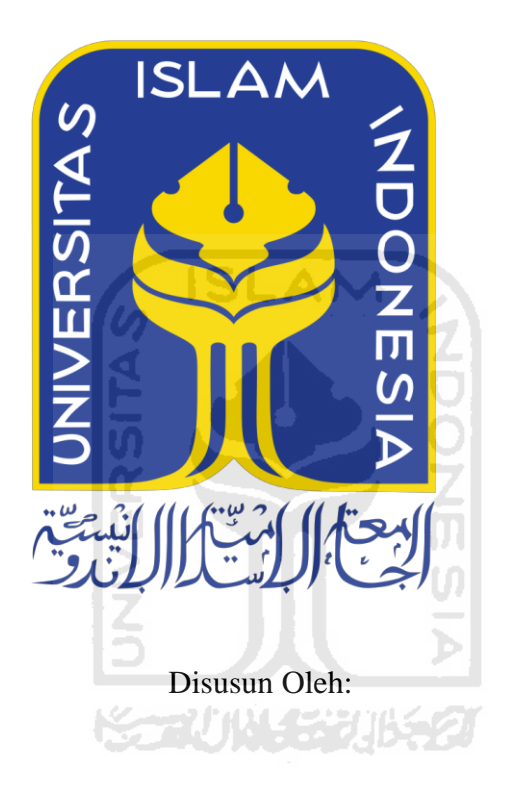

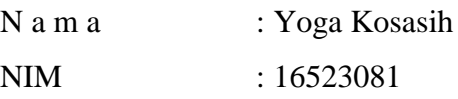

**PROGRAM STUDI INFORMATIKA – PROGRAM SARJANA FAKULTAS TEKNOLOGI INDUSTRI UNIVERSITAS ISLAM INDONESIA**

**2020**

## **HALAMAN PENGESAHAN DOSEN PEMBIMBING**

# <span id="page-1-0"></span>**AUTOMATION TESTING TOOL DALAM PENGUJIAN APLIKASI** *THE POINT OF SALE*

## **TUGAS AKHIR JALUR MAGANG**

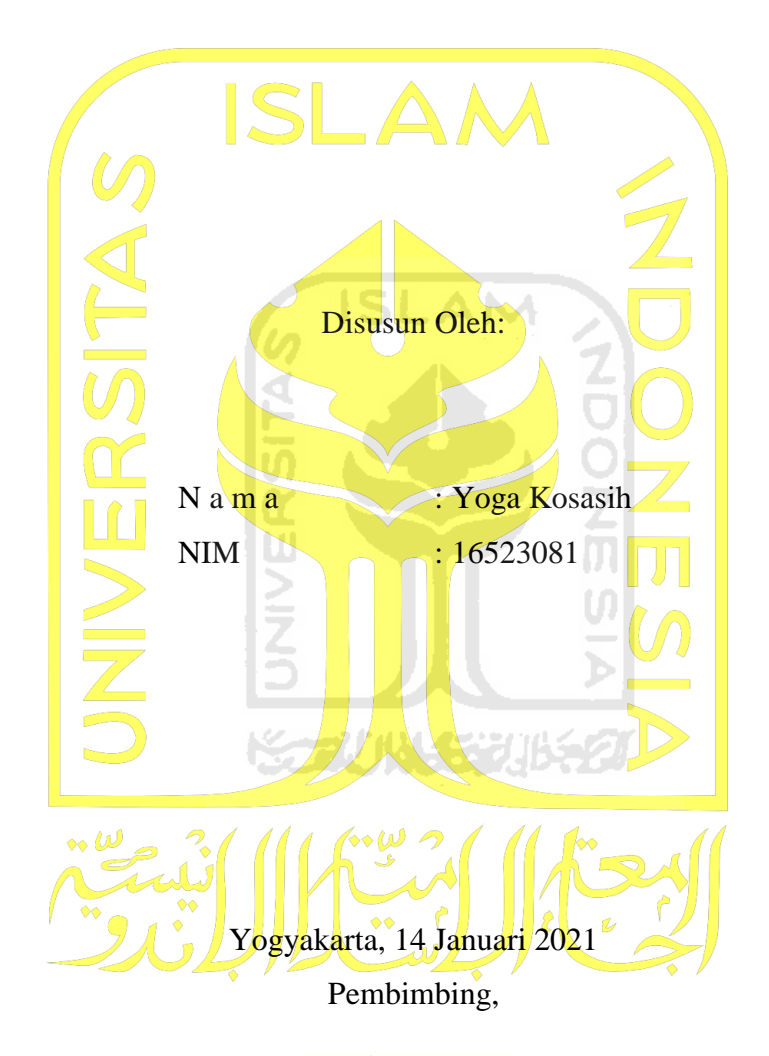

Andhik Budi Cahyono S.T., M.T.

#### **HALAMAN PENGESAHAN DOSEN PENGUJI**

# <span id="page-2-0"></span>**AUTOMATION TESTING TOOL DALAM PENGUJIAN APLIKASI** *THE POINT OF SALE*

## **TUGAS AKHIR**

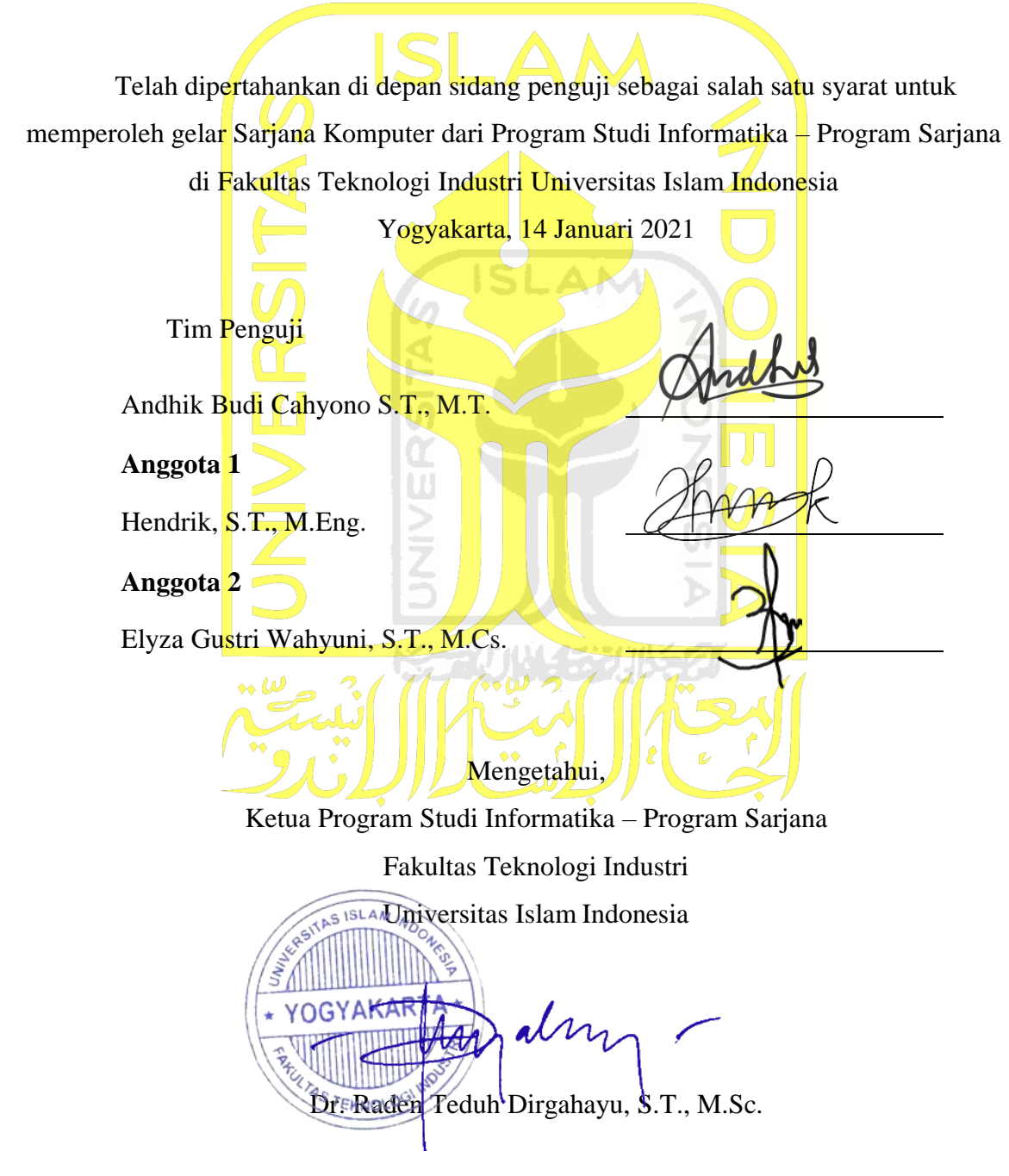

## **HALAMAN PERNYATAAN KEASLIAN TUGAS AKHIR**

<span id="page-3-0"></span>Yang bertanda tangan di bawah ini:

Nama: Yoga Kosasih  $NIM$  : 16523081

Tugas akhir dengan judul:

# AUTOMATION TESTING TOOL DALAM PENGUJIAN **APLIKASI THE POINT OF SALE**

Menyatakan bahwa seluruh komponen dan isi dalam tugas akhir ini adalah hasil karya saya sendiri. Apabila di kemudian hari terbukti ada beberapa bagian dari karya ini adalah bukan hasil karya sendiri, tugas akhir yang diajukan sebagai hasil karya sendiri ini siap ditarik kembali dan siap menanggung risiko dan konsekuensi apapun.

Demikian surat pernyataan ini dibuat, semoga dapat dipergunakan sebagaimana mestinya.

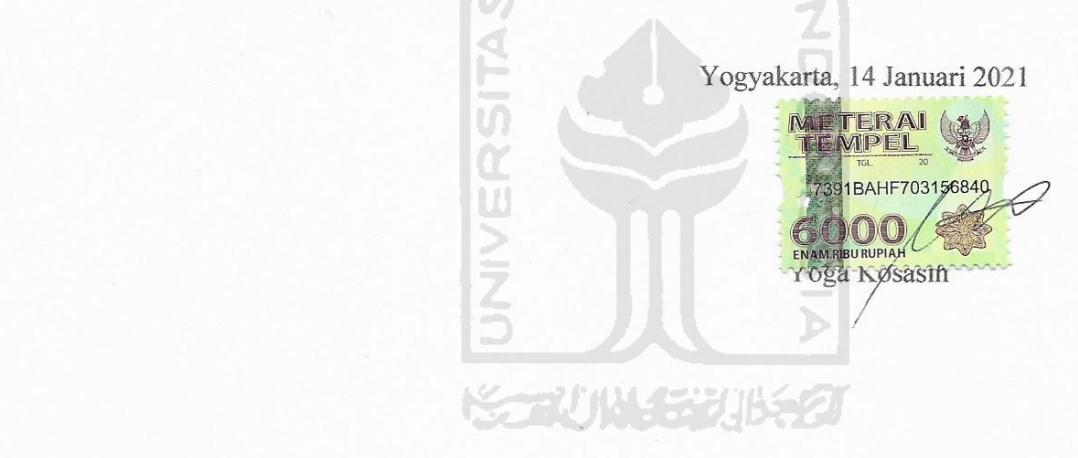

#### **HALAMAN PERSEMBAHAN**

#### <span id="page-4-0"></span>*Bismillahirrahmanirrahim…*

Segala puji bagi allah subhanahu wa Ta'ala rabb semesta alam, berkat rahmat dan kasih sayang-Nya sehingga saya dapat menyelesaikan Tugas Akhir ini.

Melalui kesempatan ini, saya ingin mengucapkan terima kasih yang sebesar-besarnya kepada pihak-pihak yang terkait, dan sebagai wujud rasa terimakasih saya ingin memper sembahkan tugas akhir ini kepada Kedua orang tua saya, Ibunda saya Minarsih dan Ayah saya Sahudi yang selalu memberikan dukungan penuh kepada saya, bukan hanya dukungan dalam materi tetapi juga memberikan nasehat dan do'a yang selalui menyertai langkah demi langkah saya, Keluarga besar saya, keluarga besar Ahmadi sulis dan keluarga besar Mataram, Sahabat sahabat dan teman-teman dekat saya dan masih banyak lagi yang tidak bisa saya sebutkan satu persatu, terima kasih banyak.

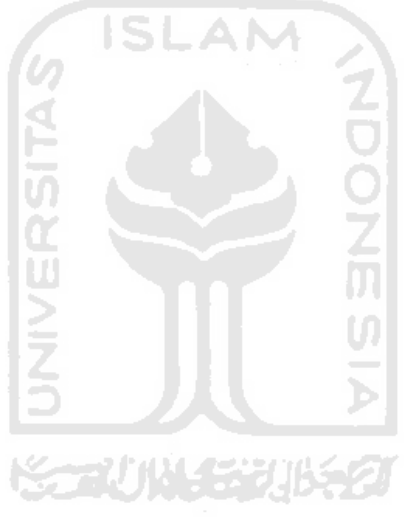

## **HALAMAN MOTO**

"Berpikir itu gratis" – osas

"Paniklah dengan tenang!" – osas

<span id="page-5-0"></span>"Kau pikir dengan menangis kau akan menemukan jalan keluar?" – Luffy

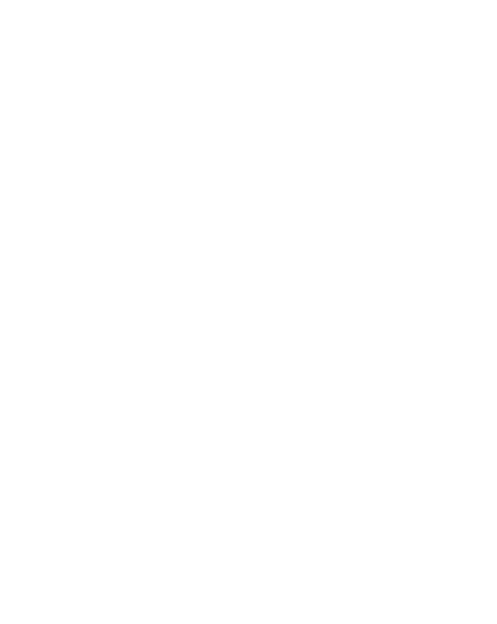

#### **KATA PENGANTAR**

#### <span id="page-6-0"></span>*Assalamu'alaikum WarahmatullahiWabarakatuh*

Alhamdulillah, saya panjatkan kehadirat Allah SWT yang telah memberikan rahmat, hidayat serta karunia-Nya, sehingga laporan Tugas Akhir dapat saya selesaikan. Tugas Akhir ini adalah sebagai salah satu syarat yang harus dipenuhi untuk memperoleh gelar sarjana di Jurusan Informatika FTI UII. Adapun Tugas Akhir ini mengenai "AUTOMATION TESTING TOOL DALAM PENGUJIAN APLIKASI *THE POINT OF SALE* (STUDI KASUS TPOS PT. JAVASIGNA INERMEDIA)",

Pelaksanaan tugas akhir ini merupakan salah satu mata kuliah wajib dari jurusan informatika FTI UII dan juga merupakan sarana bagi saya untuk menambah wawasan serta pengalaman dan menerapkan di kehidupan selama berada di bangku perkuliahan. Oleh karena itu, kesempatan kali ini saya menyampaikan rasa terima kasih kepada:

- 1. Bapak Hendrik, S.T., M.Eng. selaku Ketua Jurusan Informatika Universitas Islam Indonesia dan sebagai dosen penguji penulis sidang pendadaran yang banyak memberikan saran dalam penyusunan laporan ini.
- 2. Bapak Dr. Raden Teduh Dirgahayu, S.T., M.Sc selaku Ketua Program Studi Informatika Program Sarjana.
- 3. Bapak Andhik Budi Cahyono, S.T, M.T. selaku dosen pembimbing yang banyak membantu dan meluangkan waktu untuk membimbing, memeriksa, dan memberikan saran dalam penyusunan laporan ini.
- 4. Bapak Sahudi dan Ibu Minarsih selaku kedua oran tua dan adik saya Rangga Dwi Saputra yang selama ini selalu mendoakan dan memberi dukungan moralmateri.
- 5. Bapak Andwi Valentine sebagai *Chief Executive Officer* di PT. Javasigna Intermedia yang telah mengizinkan penulis melakukan kegiatan magang di perusahan beliau.
- 6. Mas Rangga sebagai pembimbing lapangan, yang telah bersedia untuk meluangkan waktu untuk membimbing, memeriksa, serta memberikan petunjukpetunjuk selama pelaksanaan magang.
- 7. Semua dosen Program Studi Informatika UII yang telah memberikan ilmu bermanfaat dan arahan positif selama menjalani studi ini. Semua rekan Program Studi Informatika UII angkatan 2016, yang saling membantu dan menyemangati satu sama lain.
- 8. Dua Sahabat penulis Raden Mifthakhurozak Budi Nugraha dan Rio Pradana Aji. Terima Kasih
- 9. Seluruh keluarga, rekan, dan semua pihak yang tidak bisa saya sebutkan satu persatu. Terima kasih telah banyak sekali membantu penulis dalam pelaksanaan tugas akhir. Semoga sehat selalu cita- cita dan mimpi yang diinginkan semuanya tercapai.

Menyadari bahwa di laporan ini masih belum sempurna, karena keterbatasan kemampuan dan kurangnya pengalaman di lapangan. Oleh karena itu sangat mengharapkan kritik dan saran yang membangun demi sempurnanya Laporan Tugas Akhir ini. Akhir kata sangat berharap agar laporan ini dapat bermanfaat bagi semua pihak.

#### *Wassalamu'alaikum WarahmatullahiWabarakatuh*

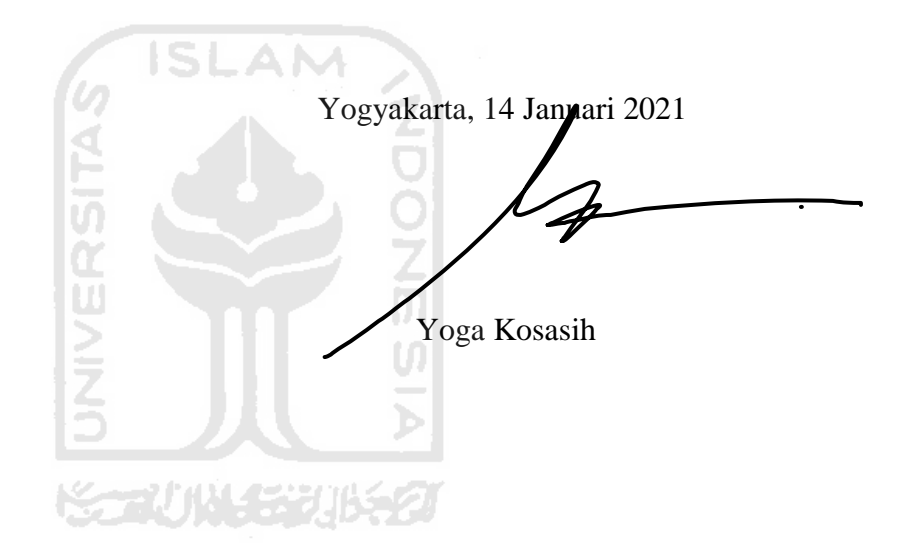

#### **SARI**

<span id="page-8-0"></span>PT. Javasigna Intermedia mengembangkan sebuah aplikasi berbasis *website* untuk memudahkan mengelola penjualan produk di bermacam daerah di indonesia. Namun terdapat banyak sekali kecacatan yang ditemukan pada aplikasi yang sedang dikembangkan, Karena hanya mengandalkan pengujian *manual* saja*,* padahal ada *tool* yang bisa dimanfaatkan salah satunya yaitu Katalon studio. Untuk itu, pada penulisan laporan kali ini akan memanfaatkan *automation testing tool* yaitu Katalon studio. Tidak seperti pengujian *manual* Katalon studio memiliki fitur *record*/merekam yang membantu penggunannya dalam pembuatan *test case* dan sangat sensitif terhadap *error*. Tujuan dari penulisan laporan ini untuk memastikan *software*  yang dikembangkan bekerja sesuai dengan fungsi yang diharapkan dan untuk menganalisis efektivitas sebuah aplikasi. Penulisan laporan ini menjelaskan mekanisme *automatic waiting*  atau perintah tunggu Katalon studio untuk memainkan perintah tes. Dan hasil percobaan menunjukan bahwa waktu tunggu dapat ditentukan secara otomatis dan dinamis sehingga tidak perlu menambahkan perintah tunggu secara *manual* untuk mengurangi kesalahan buatan dan menghasilkan *software* yang berkualitas yang siap untuk digunakan.

*Kata kunci: Katalon Studio, Software Testing, Software Assurance, Blackbox Testing, Web Testing, Point Of sale*

## **GLOSARIUM**

<span id="page-9-0"></span>*Point of sale* merupakan aktivitas yang berorientasi pada penjualan serta sistem yang membantu proses transaksi penjualan dan stok barang.

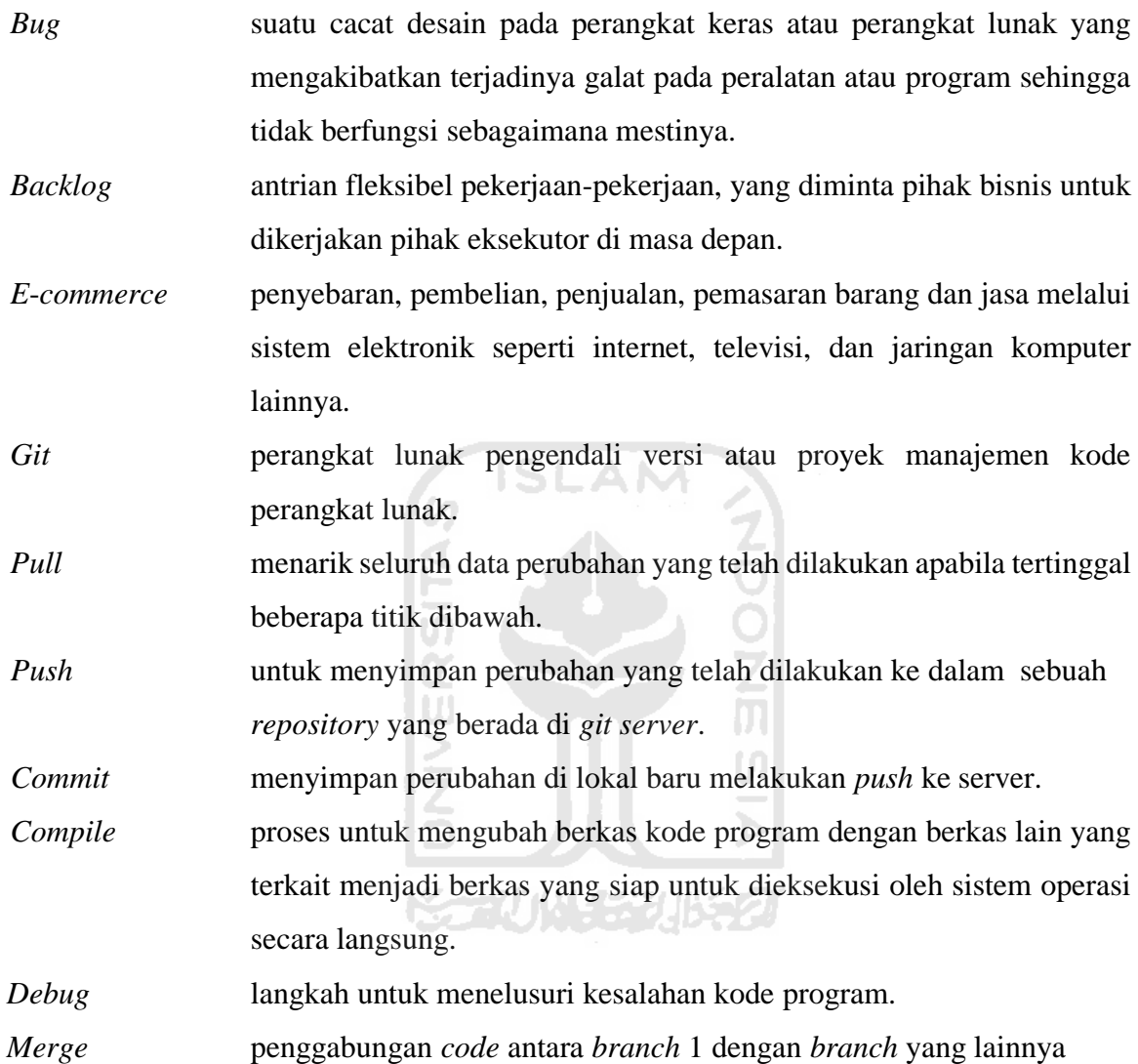

*Branch* biasa disebut percabangan tempat melakukan perubahan.

## **DAFTAR ISI**

<span id="page-10-0"></span>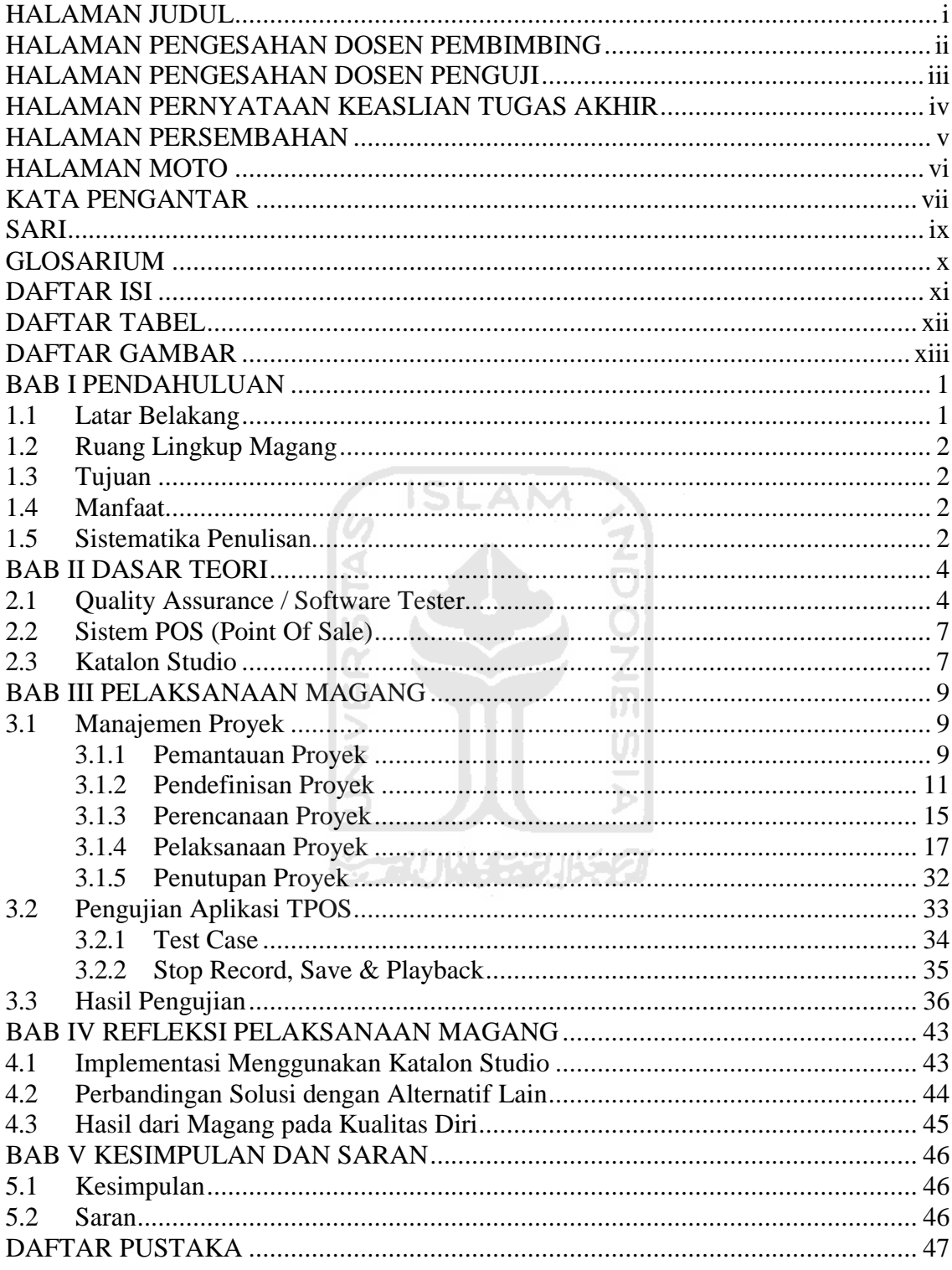

## **DAFTAR TABEL**

<span id="page-11-0"></span>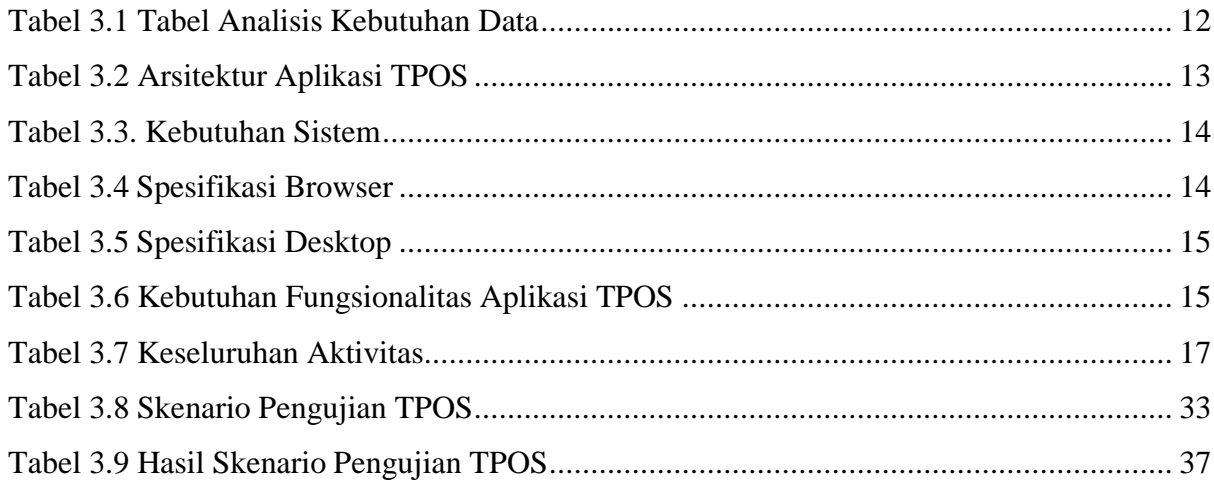

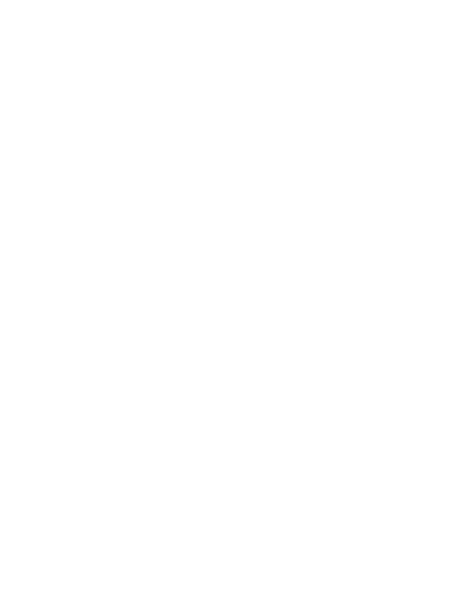

## **DAFTAR GAMBAR**

<span id="page-12-0"></span>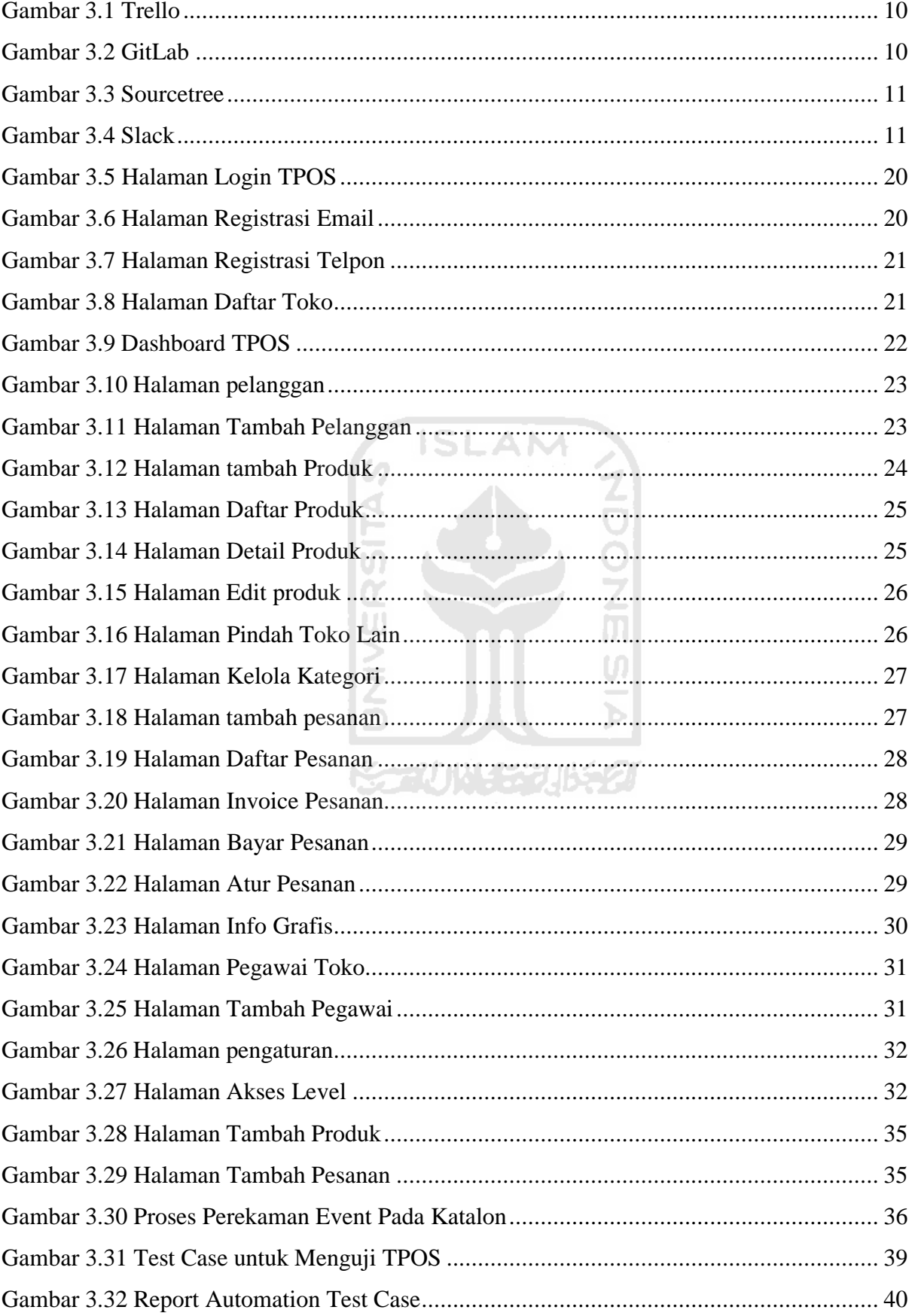

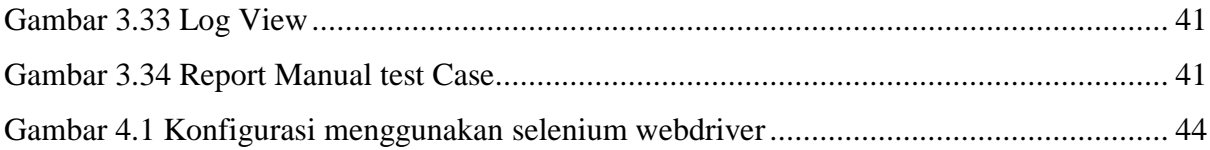

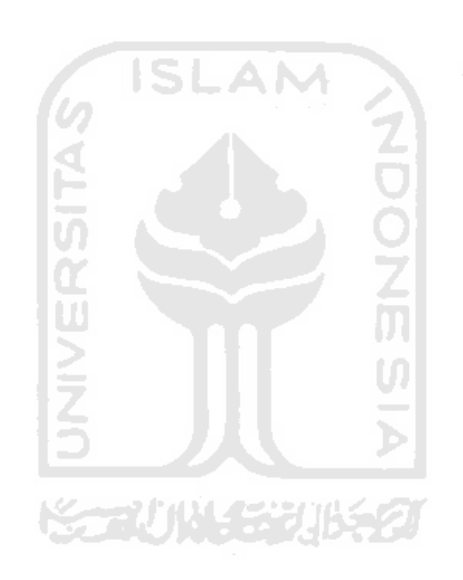

## **BAB I PENDAHULUAN**

#### <span id="page-14-1"></span><span id="page-14-0"></span>**1.1 Latar Belakang**

PT. Javasigna Intermedia merupakan sebuah industri kreatif yang bergerak di bidang teknologi informasi, berdiri pada akhir tahun 2014 di Yogyakarta. Javasigna tidak hanya memiliki produk aplikasi yang sudah jadi atau bisa digunakan secara langsung oleh pengguna, tapi juga bergerak dalam sektor digital agensi. Javasigna menyediakan pelayanan perancangan aplikasi menggunakan teknologi terkini yang dibutuhkan untuk memecahkan masalah yang dihadapi oleh berbagai macam institusi. Mulai dari Aplikasi *website, desktop* dan *mobile,* tidak hanya itu javasigna juga memberikan beberapa pelayanan tambahan seperti *design creative* dan SLAM *internet/social media marketing.*

*The Point Of Sale* atau biasa disebut TPOS dalam karya ilmiah merupakan aplikasi *website* untuk mengelola penjualan produk pada tiap-tiap titik toko di bermacam daerah di Indonesia. Secara teori *The Point Of Sale* (TPOS) merupakan tempat di mana pelanggan melakukan pembayaran untuk barang atau jasa, dan di mana pajak penjualan dapat dibayarkan. TPOS masih dalam tahap pengembangan dan TPOS diharapkan dapat membantu transaksi penjualan dan perhitungan stok barang sehingga para admin toko dapat melakukan penjualan dan perhitungan stok barang melalui TPOS dari gawai mereka (Sukandar, 2019). Manfaat lain yang diharapkan adalah kemudahan admin untuk mengelola toko diberbagai titik daerah di Indonesia melalui satu aplikasi mulai dari informasi penjualan hingga stok produk.

TPOS memiliki 3 aktor dan 2 situs. Aktor TPOS terdiri dari super admin, *user*, dan pegawai. Super admin dapat mengelola toko, pengguna, hak akses, dan admin di situs khusus untuk super admin. *User* dan pegawai memiliki tugas yang sama yaitu mengelola pelanggan, produk, pesanan, pegawai toko dan pengaturan toko di situs khusus untuk pegawai dan *user*.

Tujuan penulisan laporan ini adalah untuk mengukur kualitas perangkat lunak berdasarkan pengujian otomatis, Masalah yang diangkat dalam penyusunan laporan ini dibatasi pada pengukuran kualitas perangkat lunak berbasis web mengacu pada beberapa batasan aspek pengujian yaitu pengukuran perangkat lunak berdasarkan aspek *functional test*, pengukuran perangkat lunak berdasarkan aspek *Fron-tend Performance test*, pengukuran perangkat lunak berdasarkan aspek *Back-end Performance test*,dan pengukuran perangkat lunak berdasarkan aspek *User Interface test*.

#### <span id="page-15-0"></span>**1.2 Ruang Lingkup Magang**

Pelaksaan magang berlangsung kurang lebih selama enam bulan di PT.Javasigna Intermedia mulai dari akhir bulan Oktober 2019 hingga akhir april 2020. Ruang lingkup magang memiliki beberapa batasan dan hal-hal yang dilakukan selama magang batasan tersebut dibuat untuk menghindari terjadi pengerjaan ulang dan membuang-buang waktu. Adapun aktivitas yang dilakukan selama magang adalah sebagai berikut:

- 1. Proyek TPOS. Terlibat dalam proses pengembangan perangkat lunak ini sejak awal mulai magang hingga akhir masa magang.
- 2. Pengembangan proyek TPOS menggunakan Katalon Studio.
- *3.* Pengerjaan tugas sesuai dengan yang diberikan oleh *procject manager.*
- 4. Melakukan pengujian untuk menunjukan cacat aplikasi TPOS.
- 5. Melakukan pengujian bergantung pada konsteks pengujian.
- 6. Pengelompokan cacat/*bug* TPOS.
- 7. Melakukan pengujian secara berulang ulang.

#### <span id="page-15-1"></span>**1.3 Tujuan**

Tujuan berfokus pada pengujian otomatis untuk mengembangkan aplikasi *The Point Of Sale* (TPOS) untuk Mencari kecacatan dari sebuah aplikasi agar supaya nanti kalau sudah rilis cacatnya sudah sangat minim, tidak untuk menghilangkan cacat/*bug* 100% mulai dari tahap perencanaan hingga tahap pengiriman produk sehingga menghindari terjadi pengerjaan ulang dan membuang-buang waktu.

#### <span id="page-15-2"></span>**1.4 Manfaat**

Pengembangan aplikasi *The Point Of Sale* (TPOS) menggunakan *tool* Katalon Studio yang dikerjakan selama berjalannya magang mempunyai beberapa manfaat. Evaluasi dilakukan terus menerus dan secara berkala agar supaya tidak menemukan kecacatan yang lebih banyak sehingga beberapa manfaat dari implementasi Katalon Studio pada aplikasi TPOS adalah sebagai berikut:

1. Pengujian dapat dilakukan secara berulang yang dapat di-*update* untuk mengurangi pekerjaan ulang yang merugikan.

**KG 20045206520** 

- 2. Meningkatkan efesiensi operasional.
- 3. Menghindari pemborosan dan menghasilkan aplikasi yang berkualitas.

#### <span id="page-15-3"></span>**1.5 Sistematika Penulisan**

Berisi susunan bab dan subbab pada keseluruhan laporan

#### **A. BAB 1 PENDAHULUAN**

Pada bab ini berisi tentang latar belakang ditulisnya laporan ruang lingkup magang yang merupakan pekerjaan magang yang diterima kemudian dijadikan bahan TA, tujuan dari pekerjaan tersebut, manfaat yang didapat dari pekerjaan tersebut dan sistematika penulisan sebagai struktur inti laporan

### **B. BAB 2 DASAR TEORI**

Pada bab ini berisi tentang sumber teori teori yang digunakan dalam pekerjaan yang dilakukan pada saat magang dan menuliskan laporan TA ini.

### **C. BAB 3 PELAKSANAAN MAGANG**

Pada bab ini berisi tentang penjelasan terkait pelaksanaan magang yang telah dilakukan dan pekerjaan apa yang telah dilakukan selama magang di PT Javasigna Intermedia

#### **D. BAB 4 REFLEKSI PELAKSANAAN MAGANG**

Pada bab ini berisi tentang manfaat apa saja yang bias diambil dari hasil magang di PT Javasign Intermedia selama 6 bulan

## **E. BAB 5 KESIMPULAN DAN SARAN**

Pada bab ini berisi tentang saran saran yang ditulis berdasarkan pengalaman yang telah dilalui selama magang di PT Javasign Intermedia

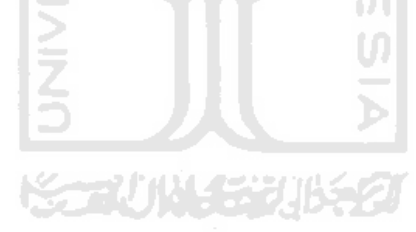

## **BAB II DASAR TEORI**

#### <span id="page-17-1"></span><span id="page-17-0"></span>**2.1 Quality Assurance / Software Tester**

*Quality Assurance* atau biasa disebut QA adalah seseorang yang bertanggung jawab terhadap perencanaan jaminan kualitas, kesalahan, penyimpanan rekaman, analisis dan pelaporan. Jaminan kualitas perangkat lunak adalah aktivitas pelindung yang diaplikasikan pada seluruh proses perangkat lunak. Proses ini dilaksanakan oleh seorang QA *Tester.* QA *Tester* memiliki tugas utama yaitu melakukan pengujian terhadap perangkat atau emulator, membuat alur pengujian, serta membuat laporan hasil pengujian yang terkadang bertugas untuk membuat program pengujian otomatis, membuat laporan pengujian, memberikan masukan atas aplikasi yang diuji, serta berkomunikasi dengan pihak-pihak yang berkepentingan, seperti pengembang UI/UX, *Back-End* atau Project Manager (PM) (Zakiyah, 2018) .

Penulis dalam pengembangan aplikasi TPOS menggunakan 7 *principles* of testing atau 7 hal prinsip dasar tentang testing yang tujuanya untuk mengoptimalkan pada saat melakukan testing apa saja 7 prinsip itu? (Mirza, 2020) Berikut adalah 7 hal prinsip dasar tentang testing :

- 1. *Testing shows presence of defects* atau pengujian menunjukan cacat dalam melakukan pengujian perangkat lunak proses yang dilakukan sebenarnya adalah untuk mencari cacat pada sebuah perangkat lunak yang dikembangkan, yang dimana tester harus membuat sebuah perangkat lunak itu menjadi gagal. Itu diperlukan supaya proses pengujian perangkat lunak bisa menemukan kegagalan program sebanyak banyaknya. Meskipun dalam beberapa proses pengujian sangat mustahil untuk memastikan bahwa sebuah perangkat lunak 100% bebas dari cacat/*bug*, bahkan jika tidak ada cacat yang ditemukan itu bukan bukti kebenaran
- 2. *Early testing* atau pengujian dilakukan lebih awal pengujian yang dimulai sedini mungkin dalam pengembangan perangkat lunak, sehingga cacat bisa ditemukan oleh tester diawal testing yang nantinya tester bisa merencanakan testing yang akan dibuat itu seperti apa dan ketika menemukan sebuah cacat/*bug* nantinya tester bisa memberi saran kepada developer
- 3. *Exhaustive testing is not possible* atau mustahil melakukan pengujian secara menyeluruh melakukan pengujian perangkat lunak secara keseluruhan itu sangat tidak mungkin, tidak perlu melakukan testing secara menyeluruh melainkan bisa

juga tester set ekspektasi dan berasumsi membuat skenario batas atas dan batas bawah sebuah perangkat lunak dan tidak perlu mengetes semuanya melainkan menggunakan asumsi bahwa tes sudah dilakukan maka itu akan mencakup keseluruhan

- 4. *Testing is context dependent* atau pengujian bergantung pada konsteks pengujian bergantung pada konteks yang pada dasarnya berarti bahwa cara menguji sebuah situs akan berbeda dari cara menguji aplikasi komersial setiap *test case* yang dibuat tergantung konteksnya seperti contoh semisal *test case* A tentang *login* sedangkan *test case* B tentang *logout* itu hal yang berbeda dan ekspektasinya juga berbeda baru bisa melakukan testing. Sehingga pada saat proses pengujian pada perangkat lunak harus benar-benar sesuai dengan konteks dari perangkat lunak itu sendiri karena setiap perangkat lunak itu memiliki cara pengujian yang berbeda masingmasing tidak bisa dipukul sama rata.
- 5. *Defect clustering* atau pengelompokan cacat/*bug* pengelompokan cacat sebuah perangkat lunak pada proses pengujian lebih diutamakan melakukan pengujian pada modul atau fungsional program yang kecil, biasanya semakin kecil modulnya maka cacat/*bug* yang akan ditemukan akan semakin banyak
- 6. *Pesticide paradox* atau paradox pestisida proses pengujian yang dilakukan secara berulang pada akhirnya tidak akan menemukan cacat pada perangkat lunak. tester tidak bisa begitu saja bergantung pada teknik pengujian yang ada maka harus terus menerus memperbaiki metode yang ada untuk membuat pengujian lebih efektif seperti melakukan kesalahan membiarkan *test case* tidak di-*update* dan menganggap remeh bahwa *test case* tersebut selalu hijau dan tidak perlu melakukan *update test case* itu hal yang salah dan tidak boleh dilakukan
- 7. *Absence of error fallacy* atau tidak ada *bug* merupakan kesalahan dalam pengujian tidak ditemukan adanya cacat/*bug* maka hal itu perlu dicurigai, bisa saja perangkat lunak yang 99% bebas dari cacat masih tidak dapat digunakan, hal ini bisa terjadi jika sistem diuji secara menyeluruh untuk persyaratan yang salah maka pengujian perangkat lunak tidak hanya menemukan cacat tetapi juga untuk memeriksa bahwa perangkat lunak memenuhi kebutuhan bisnis, sering menemukan bahwa tesnya berhasil tapi tidak sesuai dengan fungsi jadi ketika *error* itu tidak ada bukan berarti aplikasi itu dinyatakan bebas lolos dari QA.

Penulis melakukan proses pengujian menggunakan 2 metode yaitu pengujian otomatis dan pengujian *manual*, pada saat kapan tester menggunakan atomatis testing dan kapan menggunakan *manual* testing? (Mirza, Spotify, 2020) berikut adalah waktu yang tepat kapan tester harus menggunakan otomatis testing dan kapan tester menggunakan *manual* testing:

#### **1. Automation Testing:**

- Tes kritikal dari sebuah produk, tester harus membuat skenario testing untuk *core funsionality*, *core funsionality* biasanya banyak berfungsi pada fungsi fungsi lainnya maka dibutuhkan sofware testing secara *repetitive*.
- Tes yang harus di eksekusi pada setiap *build* atau rilis, jika aplikasi yang dimiliki memiliki banyak versi dan harus diuji setiap versinya.
- Tes yang harus dijalankan pada banyak kombinasi *platform* dan os version, seperti 1 skenario di eksekusi untuk *platform* yang berbeda beda seperti Android, IOS, WEB, API dan *browser* yang berbeda seperti *Chrome* atau *Mozilla*.
- Tes yang dieksekusi pada *work flow* yang sama tapi menggunakan data yang berbeda beda, seperti contoh semisal ada 1 *flow* yang selalu di ulang ulang tapi *inpu*tan datanya berbeda beda.
- Tes yang membutuhkan peng*input*an data secara masif dan berulang, contohnya seperti pada saat mengisi *form* terkadang banyak ada yang berulang juga.
- Tes yang digunakan pada *performance* testing, biasanya akan dilakukan pada *performance* tes pada sebuah aplikasi kalau itu pakainya *manual* bagaimana caranya kita mengeksekusinya.
- Tes yang dalam eksekusinya membutuhkan waktu yang lama, biasanya dilakukan *smoke test* atau tes yang berjalan terus terusan itu harus menggunakan automted tes.

#### **2. Manual Testing:**

- 1. Tes yang hanya dieksekusi 1 kali.
- 2. *User experience*, tes yang membutuhkan user untuk merasakan secara langsung atau mendapat *experience* secara langsung terhadap sebuah aplikasi atau real *user*.
- 3. Tes yang harus dilakukan secara *emergency*, kalau ada *bug fix* yang harus segera di tes dan kalau menggunakan *automation script* biasanya akan membutuhkan waktu sedikit lebih lama dibanding *manual* tes.
- 4. Tes yang dilakukan secara *random* / *exploratory testing,* ada kalanya sebagai sofware tester harus bermindset *testing shows presence of defects* jadi harus *explore* terus mencari *corner case* yang belum kita tes
- 5. Tes yang membutuhakan konfirmasi visual, contoh semisal yang ingin *pixel perfect* button ditengah tengah atau kurang *margine* ada ditengah kanan sedikit kiri sedikit terlalu kepinggir *1 pixel 2 pixel* atau gradien warnanya

Kesimpulan tergantung dari kebutuhan *testing* yang dilakukan jika membutuhkan pengujian yang repetitif atau harus menguji banyak *platform* data yang besar sebaiknya itu di buat *automation script* dan jika sifatnya cuma 1 kali *testing* atau dibutuhkan perasaan atau *experience* langsung biasanya sifatnya *emergency* sebaiknya *manual* juga bisa dipertimbangkan

**ISLAM** 

#### <span id="page-20-0"></span>**2.2 Sistem POS (Point Of Sale)**

Sistem POS (Point of Sale) ialah suatu sistem untuk menyinkronkan serta mengintegrasikan data pesanan, data reservasi, data kartu hadiah, data e-*commerce*, ataupun data poin loyalitas yang terletak di fitur POS dengan fitur *website* orang dagang dan menyinkronkan informasi yang terletak di basis informasi *website* ke perangkat POS terkait . Sistem POS digunakan untuk mengintegrasikan sistem merchant e-*commerce* dan sistem pemesanan reservasi, dan lainnya yang disediakan pada situs *website*. Sitem POS mencakup fitur POS, server *website* POS, susunan basis informasi POS, aplikasi situs *website* POS (United States Patent No. US 2012/0296679 A1, 2012).

Adapun karya ilmiah yang berjudul *Web Based Point of Sale System* atau disingkat WPOS terbentuk sistem berbasis *website* yang membolehkan manajemen laporan toko secara jarak jauh, serta membolehkan pelanggan melakukan penjadwalan ataupun penjadwalan ulang waktu pengiriman. Server menyediakan seluruh informasi dan data penting yang dibutuhkan melalui *website browser* pelanggan. Dalam sistem ini, server antar toko bisa berkomunikasi satu sama lain dengan *mainframe* kantor pusat. WPOS bisa diimplementasikan bagaikan rangkaian terintegrasi untuk kerja sama antar posisi toko (United States Patent No. US 2004/0181454 A1, 2004).

#### <span id="page-20-1"></span>**2.3 Katalon Studio**

Untuk kebutuhan proses pengujian dilakukan dengan menggunakan *tool* yaitu Katalon Studio. *Tool* tersebut merupakan aplikasi open source untuk melakukan pengujian secara

otomatis yang telah dikembangkan oleh Katalon LLC yang dapat dijalankan di semua sistem operasi seperti Windows, MAC os dan linux. Katalon Studio menggunakan antarmuka IDE khusus untuk melakukan pengujian. Katalon Studio memiliki tiga fitur utama untuk menunjang beberapa pengujian dibeberapa *platform* seperti Web tes*t*ing, API *testing*, dan Mobile *testing*  (Studio, 2020) . Selain itu Katalon studio telah terintegrasi dengan beberapa teknologi dari luar seperti *github*. Katalon Studio sendiri telah menyediakan UI grafis yang beragam tampilan, menu, pohon tabel dan lain-lain untuk mengelola *test case* objek dan file data. Walaupun masih dalam tahap pengembangan Katalon Studio juga sudah mendukung beberapa *environment*  seperti *browser* dan sistem operasi komposisinya sangat ideal untuk penguji yang hanya ingin melakukan *drag*-*drop* dan memiliki kemampuan pemrograman terbatas.

Makalah yang membahas tentang pengembangan sistem web dan contohnya adalah Pengembangan Sistem Informasi Point Of Sales Terintegrasi Dalam Lingkup Rumah Makan Beserta Cabangnya (Studi Kasus: RM. Pecel Pincuk Bu Tinuk) (Sani, Pradana, & Rusdianto, 2018). Makalah tersebut menjelaskan proses pengembangan sistem POS untuk digitalisasi proses konvensional yang sudah ada. Pada sistem yang dibangun telah melalui pengujian fungsional *Whitebox* dan *Blackbox testing* serta penguian nonfungsional agar sistem dapat dikatakan sudah berjalan dengan baik tanpa harus terjadi kesalahan yang akan muncul di kemudian hari sehingga web telah dinyatakan telah memenuhi semua kebutuhan sistem.

Analisis yang dilakukan pada Katalon Studio digunakan untuk menganalisis *response time* pada beberapa halaman aplikasi TPOS. Katalon Studio bisa menangkap *object*/*element (button, field text, datapicker, link, checkbox, radio button, select, ect.*) pada setiap halaman di web *browser* ataupun aplikasi *mobile* yang sedang *record* / rekam untuk dapat dijalankan pada *testing*. Namun jika terdapat *error* di saat melakukan *play* sesuai *record* yang telah dibuat, maka bisa menambahkan penambahan *script* untuk melakukan pengecekan lebih lanjut. Katalon Studio menyembunyikan semua kompleksitas teknis di belakang layar dan menyediakan UI yang ramah dengan mode *manual* tetapi masih menyimpan sesuatu yang dibutuhkan untuk pengguna yang lebih secara teknis yang dapat menggali lebih dalam koding dengan menggunakan mode *scripting* yang sepenuhnya mendukung kenyamanan pengembangan seperti sintaksis, saran kode dan *debugging.* Walaupun masih dalam tahap pengembangan Katalon Sudio juga sudah mendukung beberapa *environtment* seperti *browser*  dan sistem operasi(OS). Dalam pembentukan *test case*, Katalon Studio memiliki 3 cara yaitu merekam aktivitas dalam web, membuat *manual test case* dan membentuk *script,* yaitu *test case* dibuat secara *manual* oleh penguji (Matin Mujduddin, 2019)

#### **BAB III**

#### **PELAKSANAAN MAGANG**

#### <span id="page-22-1"></span><span id="page-22-0"></span>**3.1 Manajemen Proyek**

Dalam pengembangan aplikasi *The Point Of Sale* (TPOS) telah dilaksanakan melalui tahapan-tahapan manajemen proyek sebagai berikut:

#### <span id="page-22-2"></span>**3.1.1 Pemantauan Proyek**

Pengembangan aplikasi *The Point Of Sale* (TPOS) dikembangkan oleh dua orang *developer*, satu orang *quality assurance* (penulis) dan satu *project manager*. Proses pemantauan dan pengontrolan proyek dilakukan melalui aplikasi pendukung pihak ketiga, aplikasi tersebut adalah:

**ISLAM** 

#### **a. Trello**

Trello merupakan sebuah aplikasi untuk kolaborasi berbasis web yang digunakan untuk mengelola sebuah proyek. Semua orang yang ada didalam proyek tersebut dapat mengetahui aktivitas apa saja yang sedang dikerjakan oleh masing-masing anggota. **Gambar 3.1**  merupakan tampilan dari manajemen proyek TPOS pada aplikasi Trello. Aktivitas yang berada pada bagian *Backlog* merupakan antrian pekerjaan yang diminta oleh *client* berupa hal apa saja yang diharapkan dalam aplikasi TPOS. Antrian pekerjaan di *Backlog* akan diterjemahkan oleh *project manager* menjadi tugas atau aktivitas yang nantinya akan dikerjakan oleh developer di antrian *Todo.* Antrian pada *Workin' on* merupakan tugas yang sedang dikerjakan oleh pengembang, jika tugas sudah selesai, maka tugas akan dipindahkan ke antrian *Ready to Test*  dan siap untuk diuji oleh *tester*. *Testing on* adalah kumpulan aktivitas yang sudah selesai dikerjakan dan siap untuk di tes oleh *tester,* apakah terdapat *bug* atau *error*. *Ready to Deploy*  merupakan antrian aktivitas yang sudah lolos dari *bug* dan *error* tetapi masih perlu pemantauan akhir oleh *project manager*. Jika *project manager* menyatakan suatu aktivitas lolos, maka aktivitas tersebut dinyatakan selesai dan siap untuk dipindahkan ke antrian *Done*.

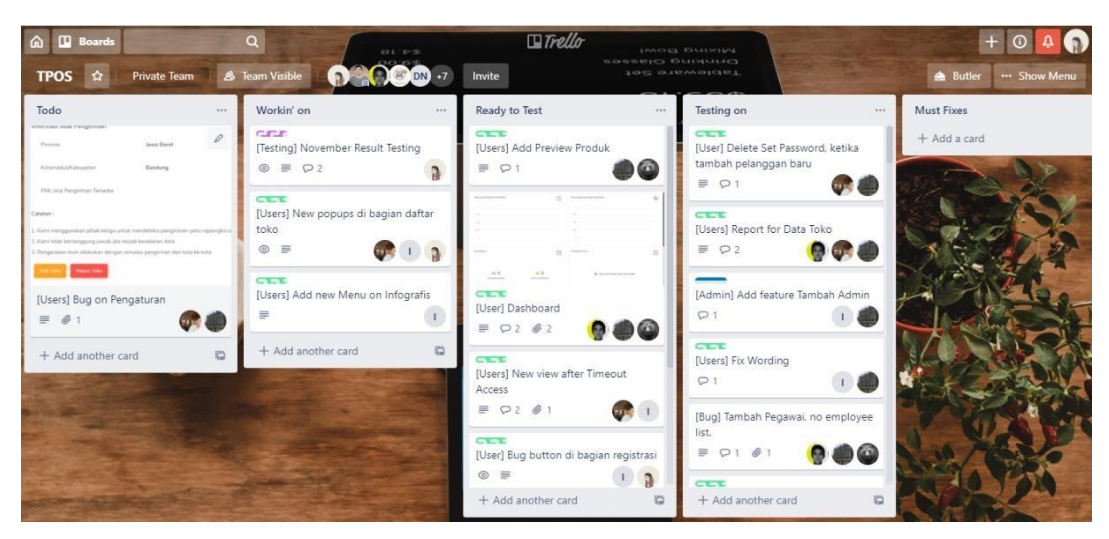

**Gambar 3.1 Trello**

## **b. GitLab**

GitLab adalah layanan yang menyediakan *remote access* ke Git *repository*. Proyek TPOS menggunakan layanan GitLab untuk memudahkan penggabungan tugas antar pengembang dan meminimalisir *error* dengan cara pengecekan atau pengambilan kembali versi pengembangan sistem yang sesuai. **Gambar 3.2** merupakan tampilan proyek TPOS pada GitLab.

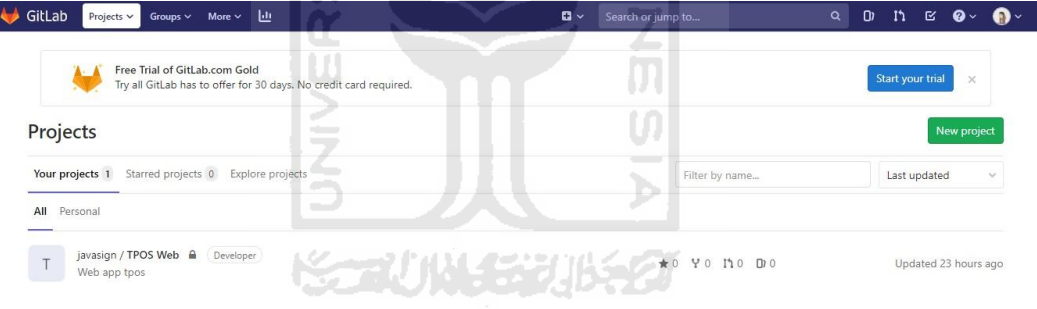

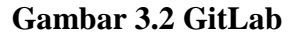

#### **c. Sourcetree**

Sourcetree adalah aplikasi yang memudahkan pengembang berinteraksi dengan Git *repository*. Sourcetree memvisualisasikan pengelolaan Git *repository* melalui GUI Git Sourcetree yang sederhana. Pada pengembangan proyek TPOS, penulis menggunakan Sourcetree untuk keperluan *push, pull,* dan *commit* kode program. Selain itu Sourcetree juga membantu melihat perubahan yang telah dilakukan pada *file* termasuk penambahan dan pengurangan *file* gambar. **Gambar 3.3** menunjukan tampilan Sourcetree.

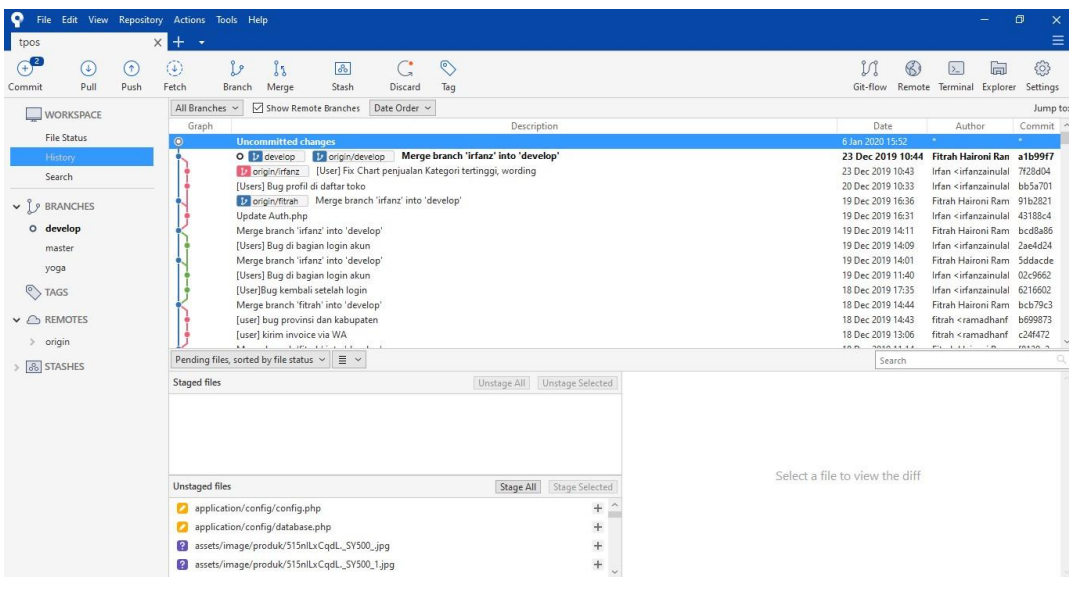

#### **Gambar 3.3 Sourcetree**

#### **d. Slack**

Slack merupakan aplikasi yang digunakan untuk berkomunikasi antar individu atau tim proyek. Slack juga dapat digunakan untuk berbagi berkas, hal ini lebih mudah dilakukan karena berkas yang berisi kode program dapat diulas secara langsung pada *desktop* tanpa harus mengunduhnya terlebih dahulu. **Gambar 3.4** menunjukan tampilan aplikasi Slack.

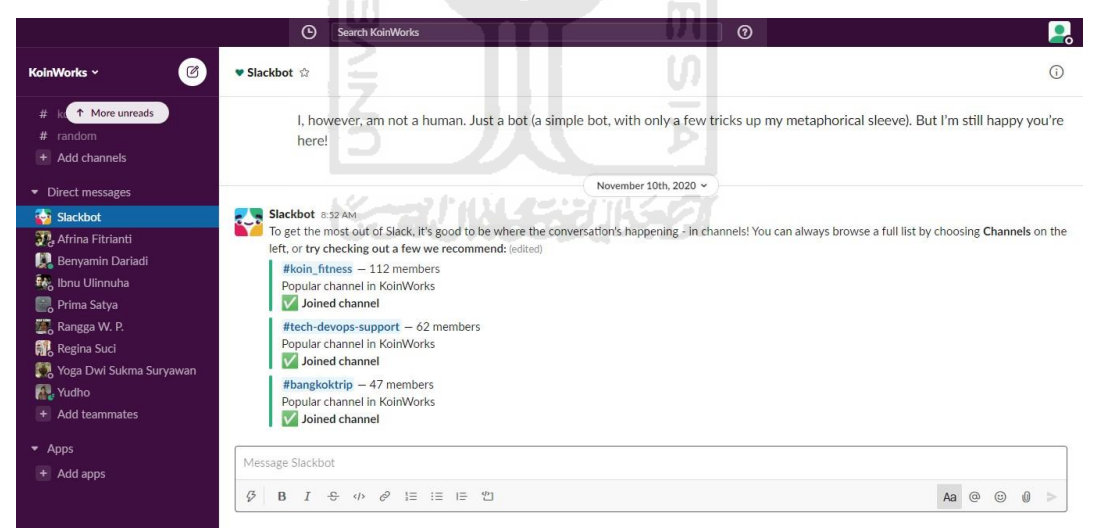

**Gambar 3.4 Slack**

#### <span id="page-24-0"></span>**3.1.2 Pendefinisan Proyek**

*The Point Of Sale* (TPOS) merupakan sebuah aplikasi yang dikembangkan oleh PT. Javasigna Intermedia untuk mengelola penjualan produk pada tiap titik toko di berbagai wilayah di Indonesia melalui situs web. Tujuan dikembangkan sistem tersebut untuk mempermudah *client* mengelola barang, transaksi penjualan, dan pembuatan laporan

penjualan. TPOS diharapkan dapat membantu transaksi penjualan dan perhitungan stok barang. Para admin toko dapat melakukan penjualan dan perhitungan stok barang melalui TPOS dari gadget masing-masing.

Aplikasi *The Point Of Sale* (TPOS) dikembangkan dengan menggunakan *framework*  Codeinteger. Bahasa pemrograman *back-end* yang digunakan adalah PHP dan MySQL sebagai basis data. Aplikasi web TPOS ini mempunyai 2 *Dashboard* yaitu *Dashboard* Admin dan *User*. Pada *Dashboard* Admin terdapat 4 tabel yaitu Tabel Kelola Akses untuk mengatur menu-menu yang dapat diaktifkan dan nonaktifkan, Tabel Kelola Pengguna berfungsi mengubah informasi pengguna dan status pengguna, Tabel Kelola Toko yang berguna untuk mengubah dan menghapus toko dan Tabel Kelola Admin di mana untuk melihat dan menghapus admin. Pada *Dashboard user* terdapat 4 tabel yaitu Tabel Pelanggan, Tabel Daftar Produk, tabel Daftar Pesanan.

Terdapat 7 tabel yang tidak semua memiliki fitur yang sama, seperti tabel pada Daftar Pesanan yang memiliki fitur untuk Cetak Laporan dan filter tabel berdasarkan kondisi tertentu. Untuk lebih lengkapnya apa saja yang dibutuhkan ada ada dalam **Tabel 3.1**

**The Second** 

| <b>Dashboard</b>        | <b>Nama Tabel</b>         | Data yang ditampilkan                                                           |  |
|-------------------------|---------------------------|---------------------------------------------------------------------------------|--|
|                         | Tabel Kelola Toko         | Nama Toko,<br>Deskripsi Toko,<br>Provinsi,<br>Kabupaten, Nama<br>Pengguna, Aksi |  |
| Admin                   | Tabel Kelola Pengguna     | Nama Pengguna, Email<br>Pengguna,<br>No Telepon, Status,<br>Aksi                |  |
|                         | <b>Tabel Kelola Akses</b> | Title, Url, Icon, Status, Action                                                |  |
|                         | Tabel Kelola              | Nama Admin,                                                                     |  |
|                         | Admin                     | Email, Aksi                                                                     |  |
| User<br>Tabel Pelanggan |                           | Gambar, Kode,<br>Nama, Kontak,<br>Alamat, Kota,<br>Provinsi, Status,<br>Aksi    |  |

**Tabel 3.1** *Tabel Analisis Kebutuhan Data*

- 1

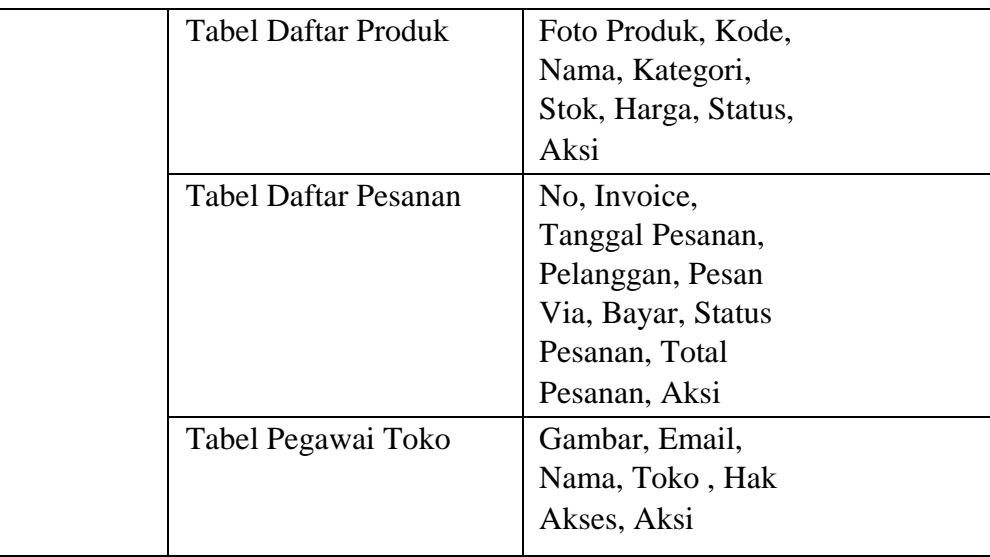

*The Point Of Sale* (TPOS) dikembangkan sebagai suatu sistem aplikasi berbasis web menggunakan spesifikasi sistem seperti yang ditunjukan oleh **Tabel 3.2**

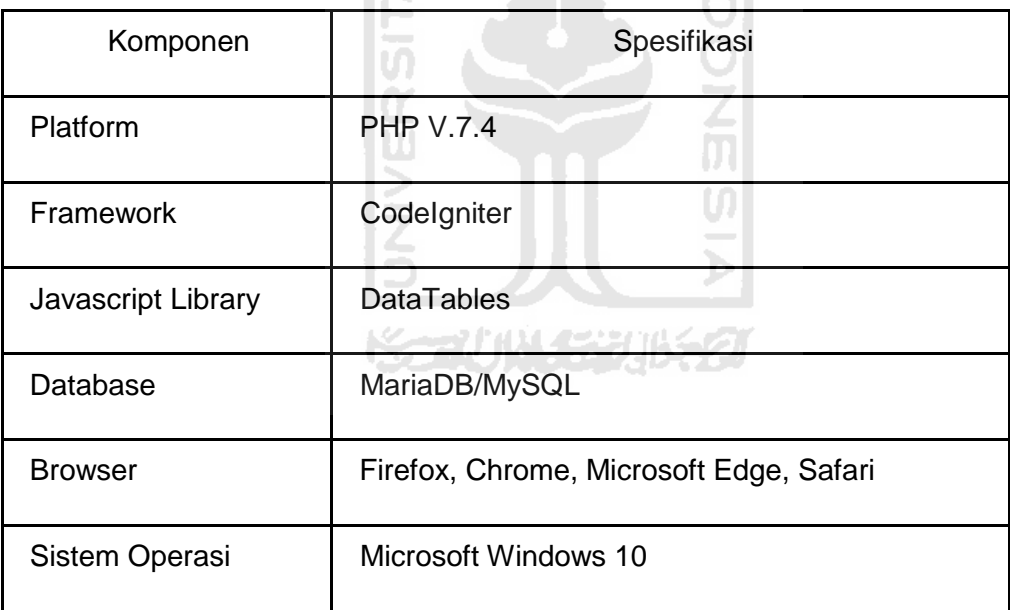

**Tabel 3.2** *Arsitektur Aplikasi TPOS*

Kebutuhan minimal sistem untuk menjalankan Katalon Studio diperlihatkan pada **Tabel 3**.3

|         | Kebutuhan                               |
|---------|-----------------------------------------|
| Sistem  | Windows 7, Windows 8, Windows 10, macOS |
| Operasi | $10.11 +$ , Linux (Ubuntu based)        |

**Tabel 3.3** *Kebutuhan Sistem*

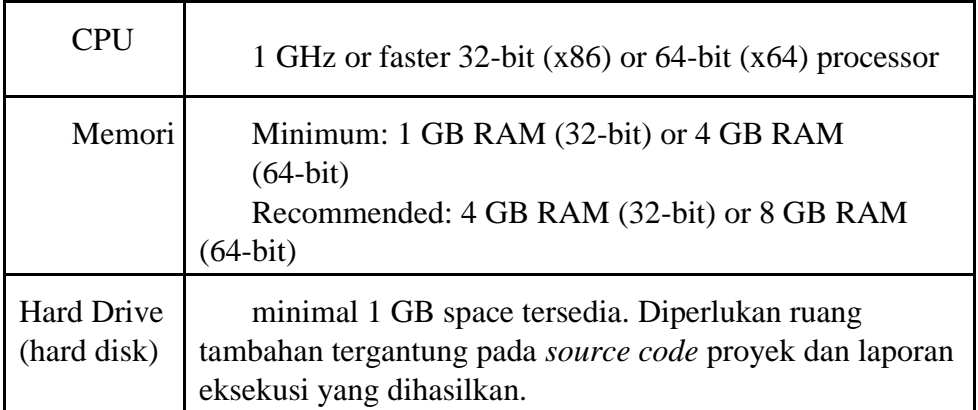

Spesifikasi *browser* yang mendukung Katalon Studio diperlihatkan pada **Tabel 3.4**  Lingkungan / *device* yang digunakan pada penulisan laporan yang dilakukan, hanya pada *desktop.*

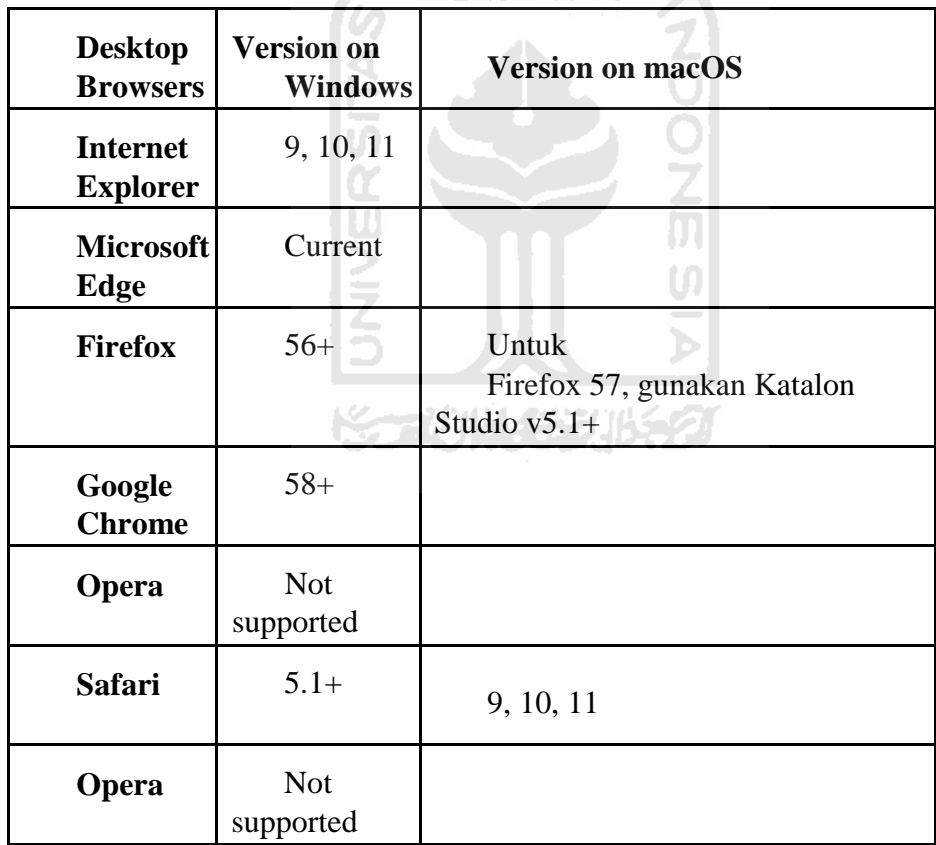

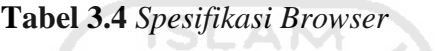

Pengujian dilakukan untuk menguji *response time* pada aplikasi TPOS dengan menggunakan *desktop* yang memiliki spesifikasi seperti pada **Tabel 3.5**

| Komponen            | <b>Spesifikasi</b>                           |
|---------------------|----------------------------------------------|
| Sistem<br>Operasi   | Windows 10                                   |
| <b>CPU</b>          | $2.50$ GHz $2.71$ GHz 64-bit (x64) processor |
| Processor           | Intel <sup>®</sup> CoreTM) 15-7200 processor |
| Memori              | 8 GB RAM                                     |
| <b>Hard Drive</b>   | 1 TB                                         |
| Koneksi<br>Internet | 10 Mbps                                      |

**Tabel 3.5** *Spesifikasi Dekstop*

#### <span id="page-28-0"></span>**3.1.3 Perencanaan Proyek**

Pengembangan sistem *The Point Of Sale* (TPOS) memiliki beberapa tahapan. Tahapantahapan tersebut adalah tahap menentukan kebutuhan sistem, tahap analisis dan desain, tahap implementasi, tahap uji coba dan tahap akhir. Lingkup pengerjaan proyek berupa pengerjaan tugas-tugas yang akan dibagi oleh *project manager*. Waktu pengembangan proyek dilakukan secara berkelanjutan (fleksibel), lebih tepatnya proyek mulai dikerjakan tanggal 17 Juli 2019 dan perkiraan selesai pada akhir bulan April 2020. Setelah tidak ada lagi daftar tugas yang harus dikerjakan oleh pengembang pada antrian tugas, maka CEO akan memperbarui web yang aktif dengan versi sistem web terbaru. Beberapa contoh tugas dalam bentuk kebutuhan fungsionalitas sistem TPOS dapat dilihat pada **Tabel 3.6**

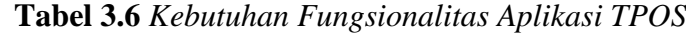

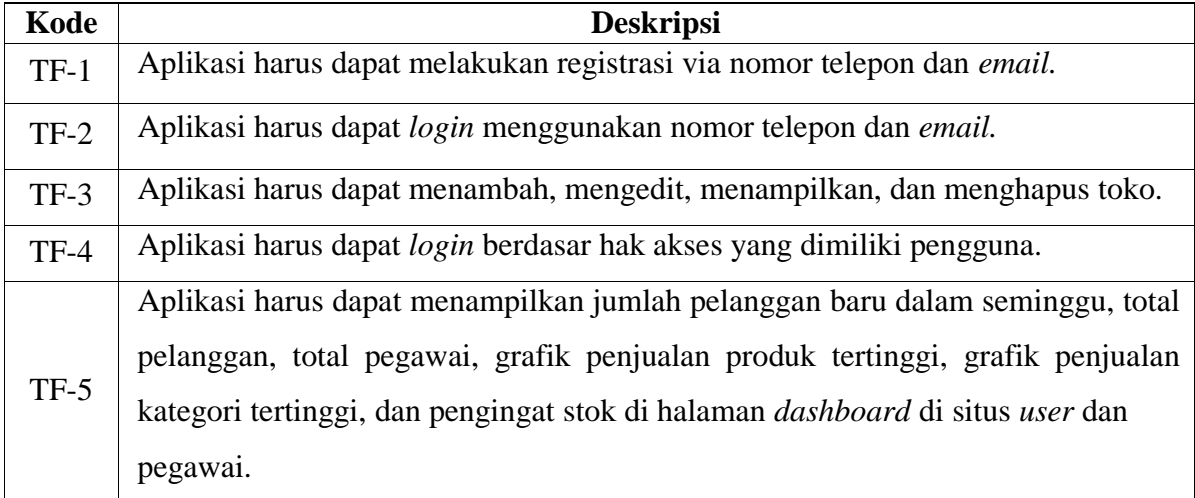

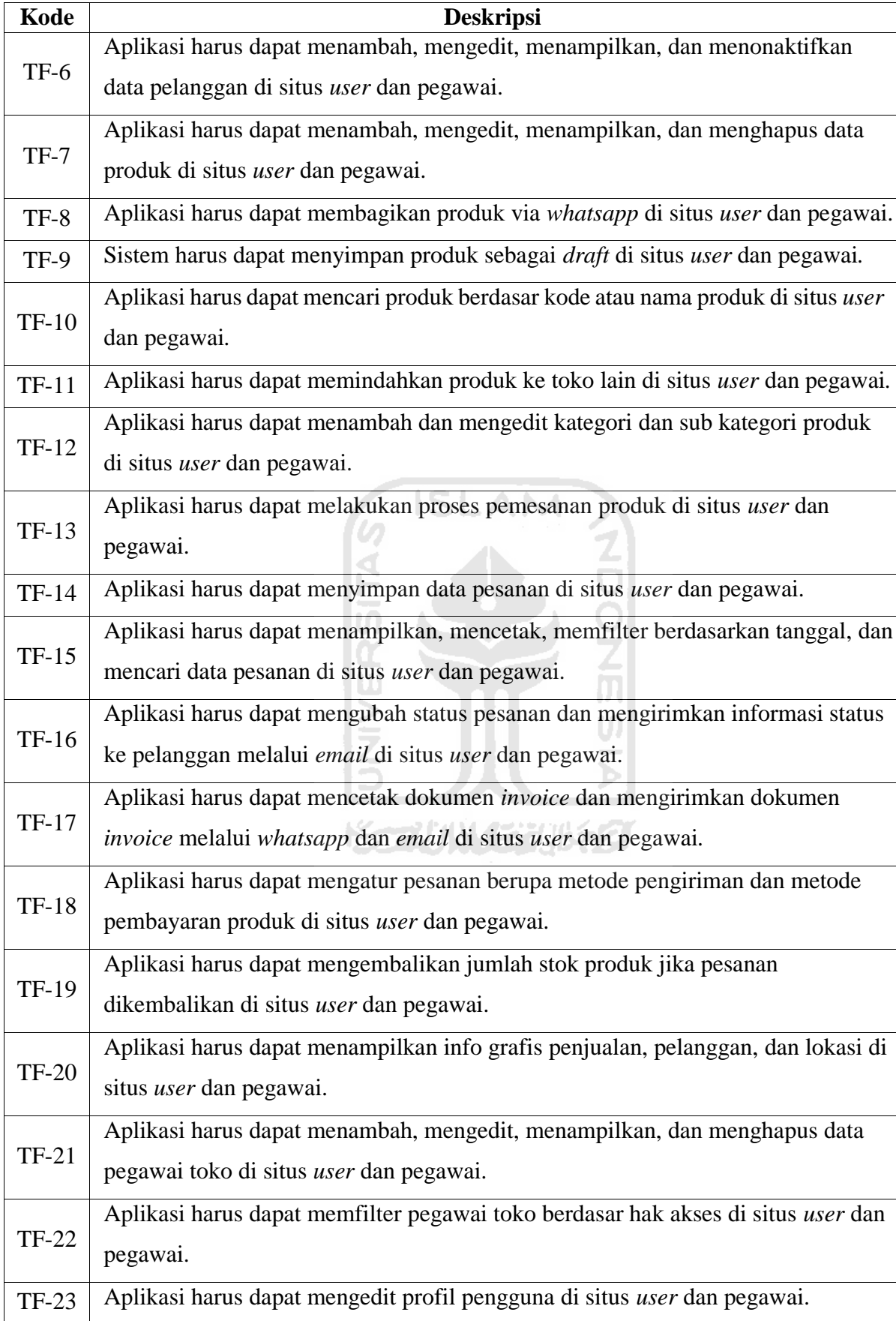

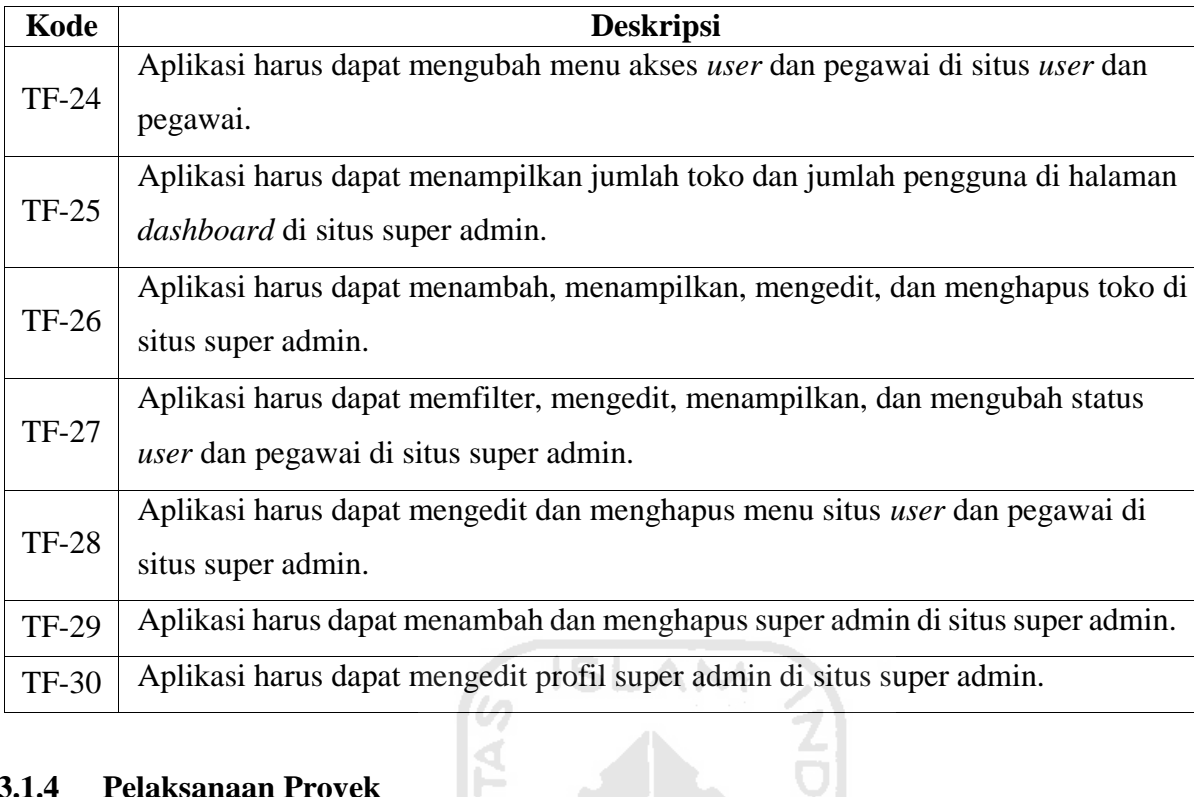

## <span id="page-30-0"></span>**3.1.4 Pelaksanaan Proyek**

Dalam pelaksanaan proyek, beberapa aktivitas dari keseluruhan aktivitas yang telah dilaksanakan oleh *quality assurance* (penulis) atau sebagai tester aplikasi *The Point Of Sale*  (TPOS) adalah pada **Tabel 3.7.**  $|0\rangle$ 

**Tabel 3.7** *Keseluruhan Aktivitas*

| Kode         | <b>Deskripsi</b>                                                                |
|--------------|---------------------------------------------------------------------------------|
| $TC-1$       | [Sprint 3] Share produk to WA                                                   |
| $TC -2$      | [Sprint 3] Remove Pegawai Toko column                                           |
| $TC -3$      | [Admin] New feature popups mobile web view di bagian kelola toko + kelola akses |
| $TC -4$      | [Admin] Make a Mobile Web View for Admin                                        |
|              | [Bug] Add new feature ketika menggunakan web view menu side bar disable, jika   |
| $TC-5$       | menggunakan mobile view menu side bar enable                                    |
| $TC -6$      | [Sprint 3] Add Edit Kelola Pengguna                                             |
| $TC -7$      | [Sprint 3] Remove unique visitor column                                         |
| $TC - 8$     | [Sprint 3] Save as Draft on Product                                             |
| $TC -9$      | [Sprint 3] Add Nomor Telepon column Kelola Pengguna                             |
| $TC-10$      | [Sprint 3] Add new Infografis Customer Location                                 |
| <b>TC-11</b> | [Users] Make a Mobile Web View for Users                                        |
| TC-12        | [User] Bug aksi di bagian daftar produk                                         |

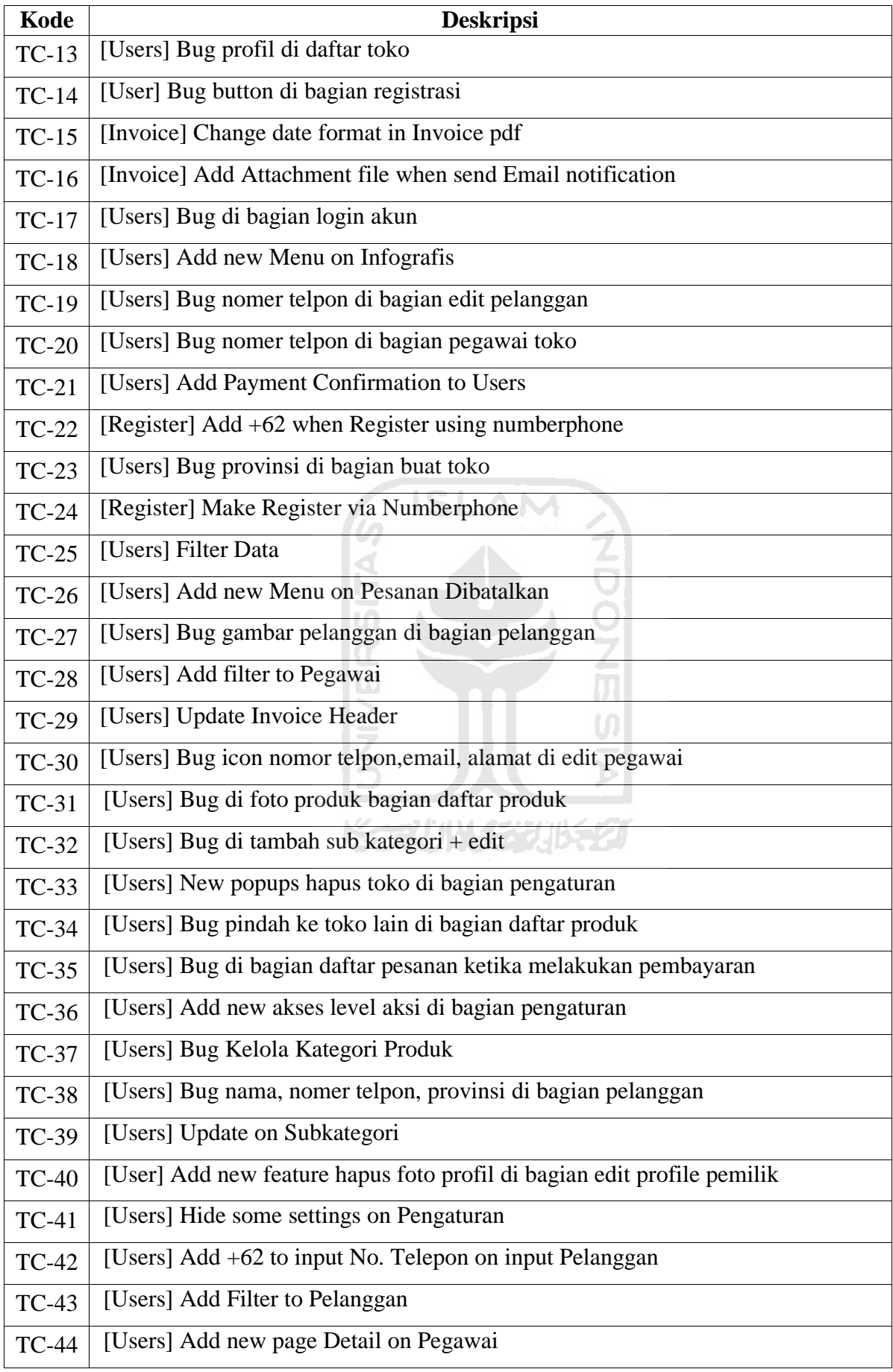

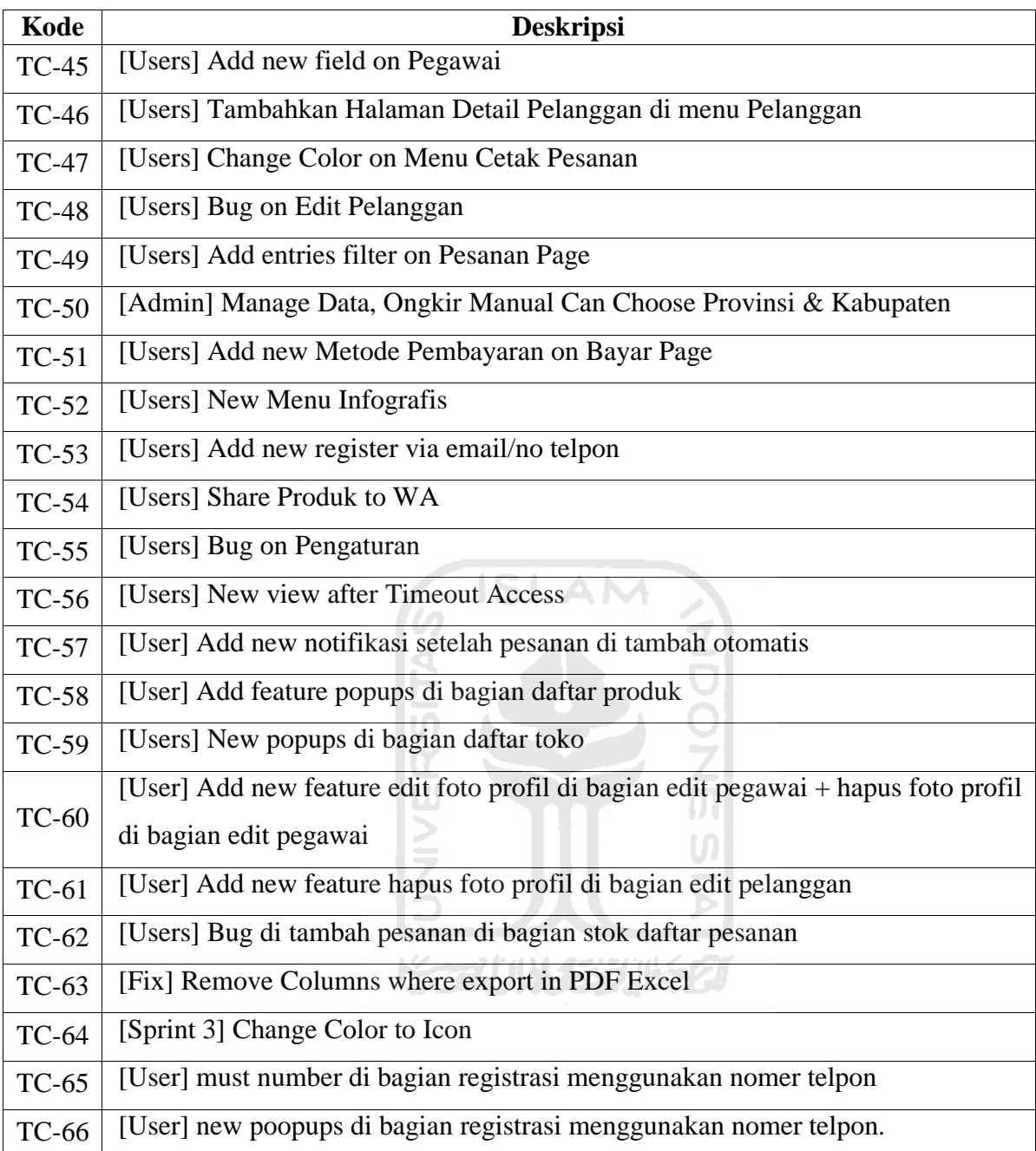

Pada **Gambar 3.5** sampai **Gambar 3.27** adalah tampilan yang penulis uji dan penjelasan detai dan fitur-fitur dari aplikasi TPOS mulai dari *Dashboard*, Pelanggan, Produk, Pesanan, Pegawai Toko, Pengaturan, dan Daftar Toko.

Pengguna TPOS dibedakan menjadi 3 aktor yaitu, super admin, *user,* dan pegawai. Setiap aktor memiliki peran yang berbeda seperti yang telah dijabarkan pada BAB 1. Sebelum dapat masuk ke dalam sistem untuk pertama kali, *user* dan pegawai diharuskan melakukan *registrasi*  akun melalui *email* atau nomor telepon

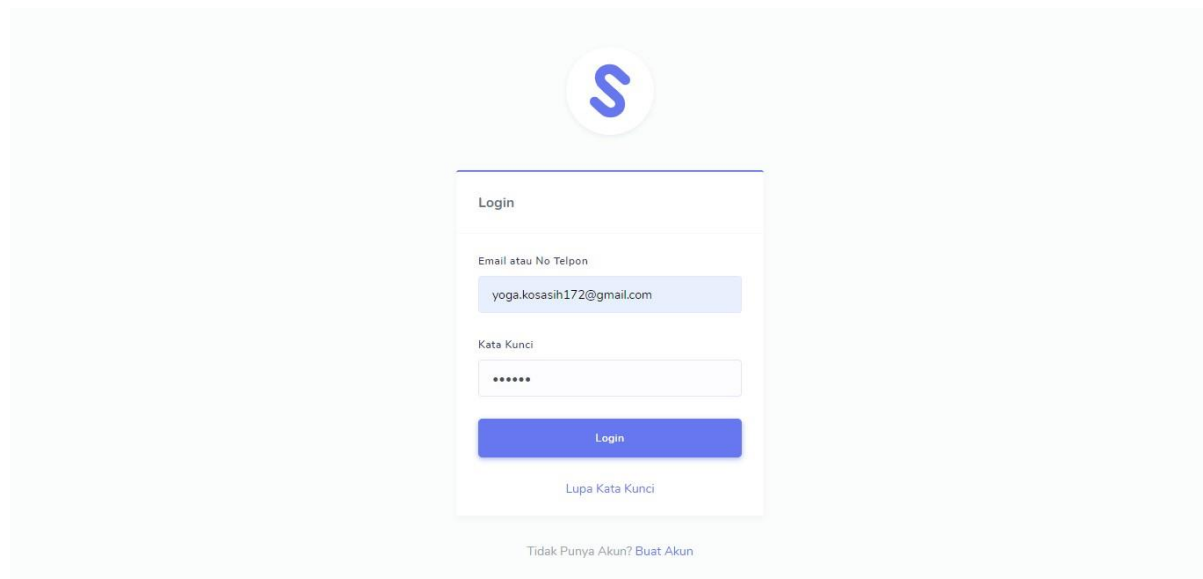

# **Gambar 3.5 Halaman Login TPOS**

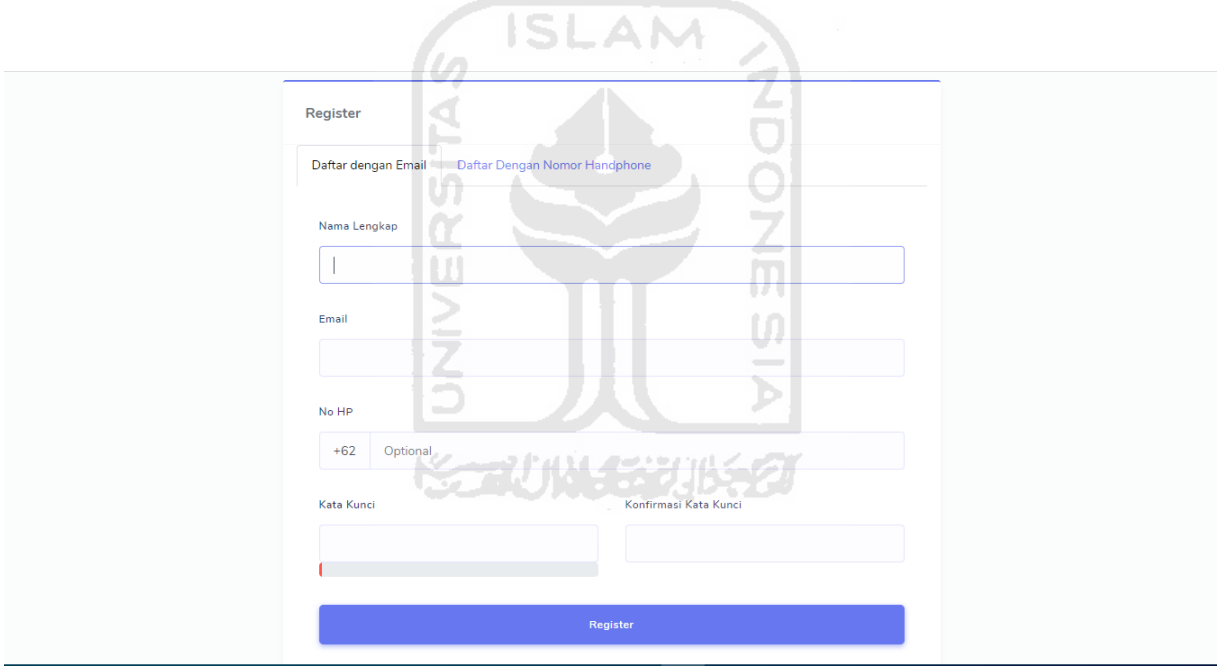

**Gambar 3.6 Halaman Reigtrasi Email**

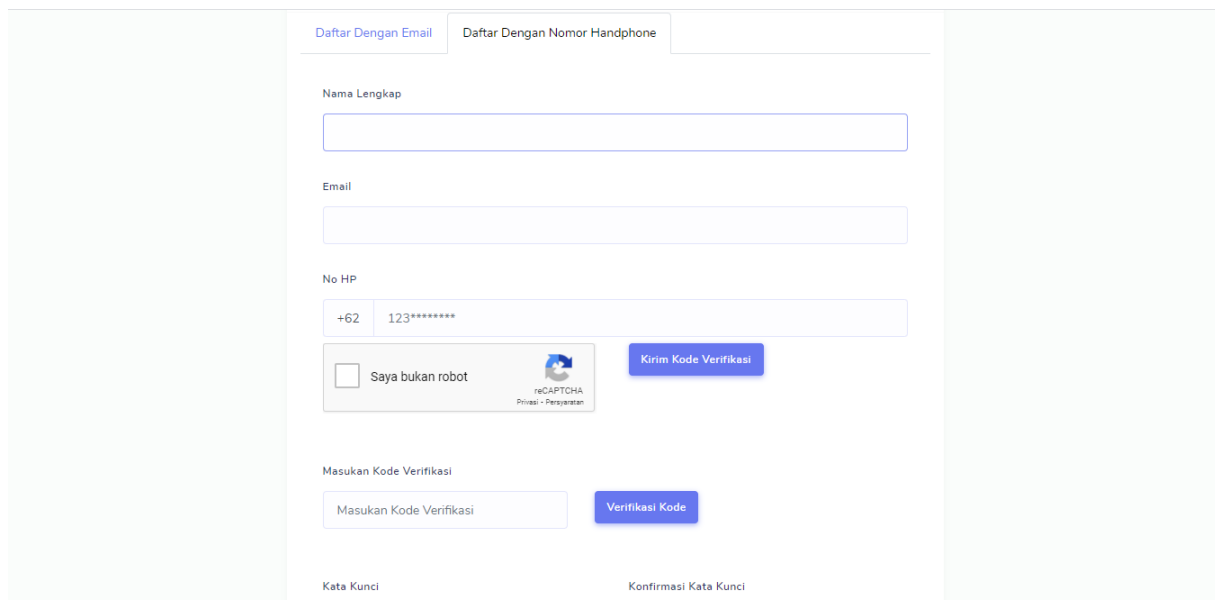

**Gambar 3.7 Halaman Registrasi Telepon**

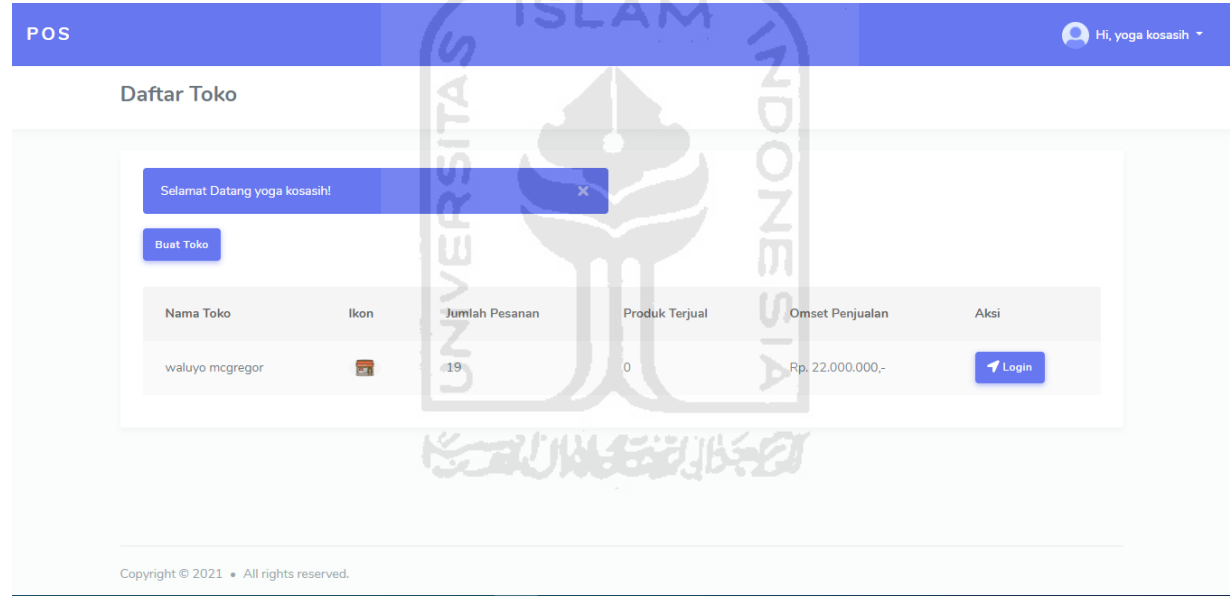

**Gambar 3.8 Halaman Daftar Toko**

Pada **Gambar 3.9** merupakan *Dashboard* halaman utama TPOS, Halaman utama aplikasi TPOS memiliki berbagai macam komponen seperti dibagian *bar* samping kiri terdapat *Dashboard*, Pelanggan, Produk, Pesanan, Pegawai Toko, Pengaturan, Daftar Toko, dan disamping kanan atas terdapat Profil Pengguna.

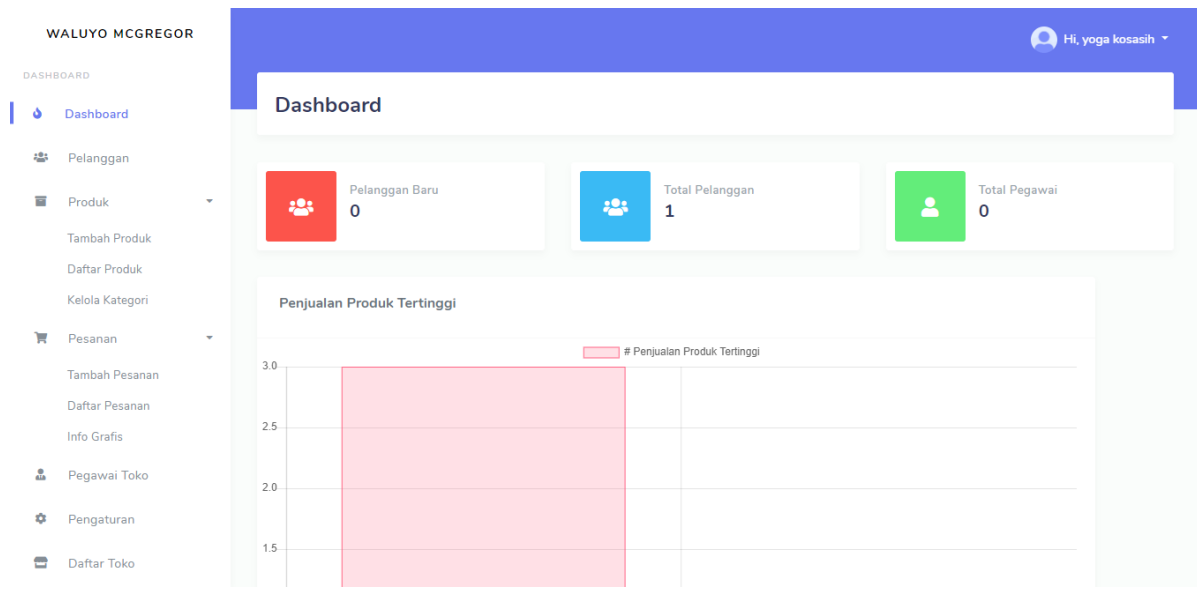

## **Gambar 3.9 Dashboard TPOS**

**Gambar 3.10** Merupakan halaman Pelanggan yaitu untuk menambahkan pelanggan dengan mengisi beberapa isian seperti Nama, Email, No Telepon, Alamat, Provinsi, Kabupaten dan foto profil seperti pada **Gambar 3.11 Halaman Tambah Pelanggan**

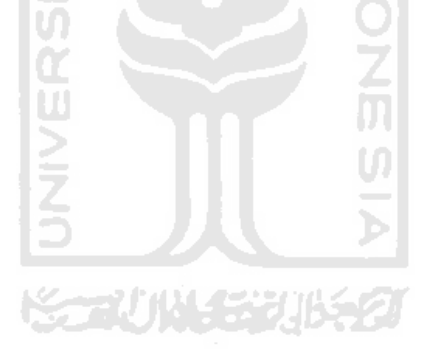

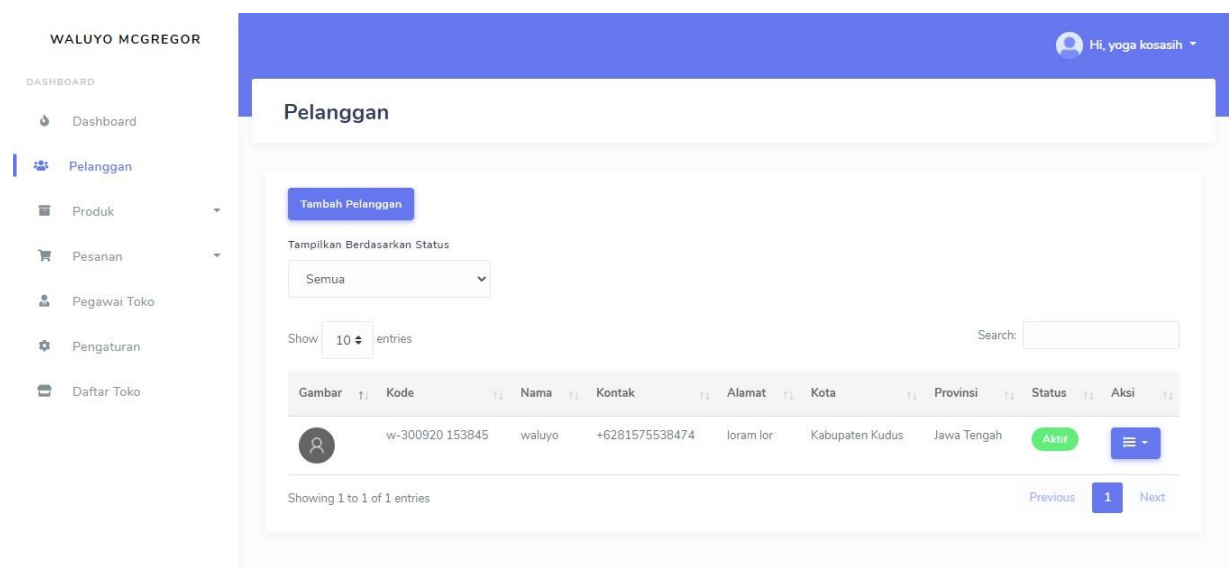

**Gambar 3.10 Halaman Pelanggan**

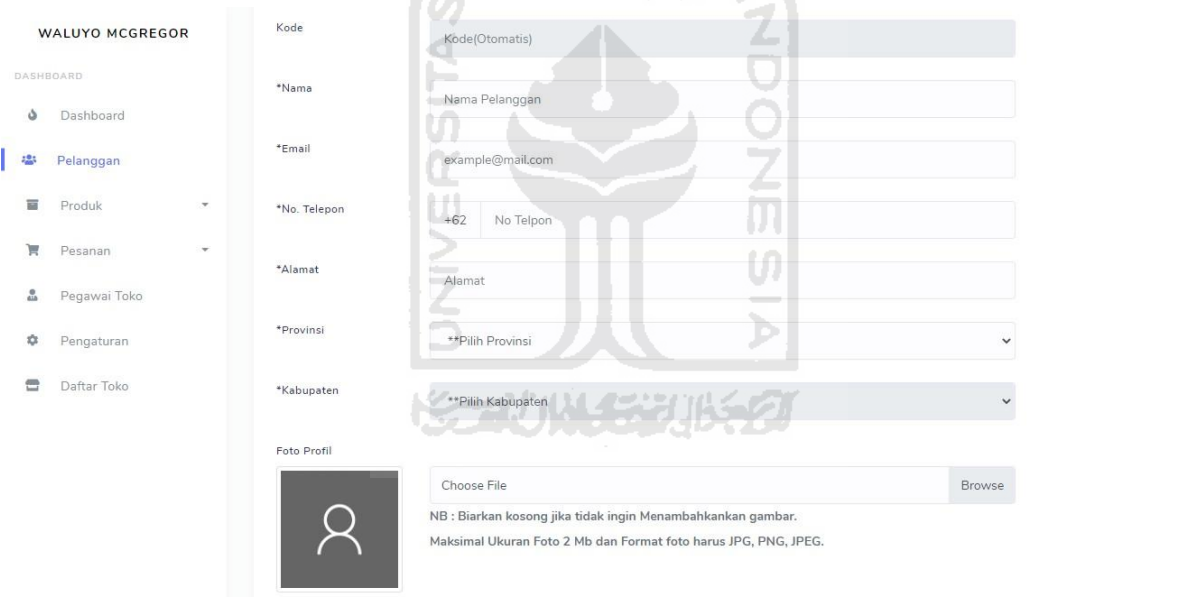

**Gambar 3.11 Halaman tambah Pelanggan**

**Gambar 3.12** Halaman tambah Produk dan ada beberapa sub menu seperti Daftar Produk dan Kelola Kategori. Tambah produk yaitu untuk menambahkan produk dengan mengisi beberapa isian seperti Kode Produk, Nama Produk, Deskripsi Produk, Kategori Produk, bahan, Ukuran, Warna, Link *Instagram*, dan Informasi Penjalan seperti Harga, Produk, Stok produk dan Foto Produk.

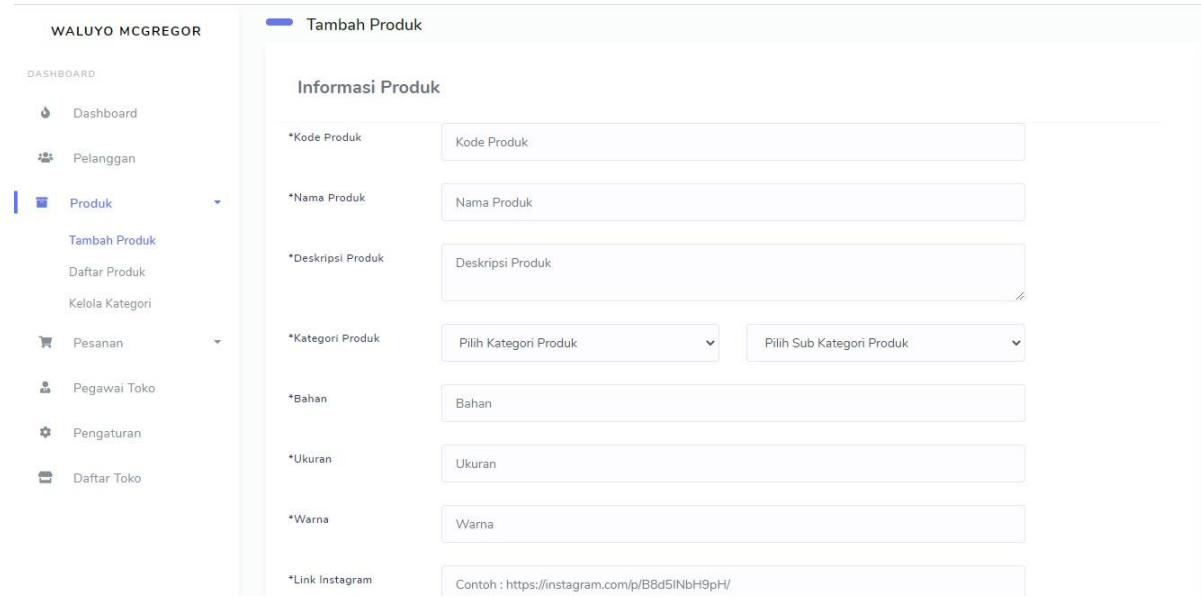

**Gambar 3.12 Halaman tambah Produk**

**Gambar 3.13** Halaman Daftar Produk yaitu untuk melihat produk apa saja yang sudah terdaftar dan bisa melihat Foto Produk, Kode Produk, nama Produk, Kategori Produk, Stok Produk, Harga produk, Status Produk, Status Produk dan Aksi dan di aksi terdapat beberapa fitur seperti Detail Produk pada **Gambar 3.14** yaitu untuk melihat detail dari produk itu sendiri, pada **Gambar 3.15** yaitu untuk mengedit informasi produk, Pindah Toko Lain dan pada **Gambar 3.16** yaitu untuk ketika hendak memindahkan produk itu ke toko lain.

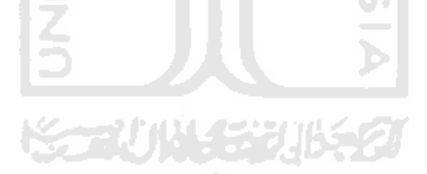

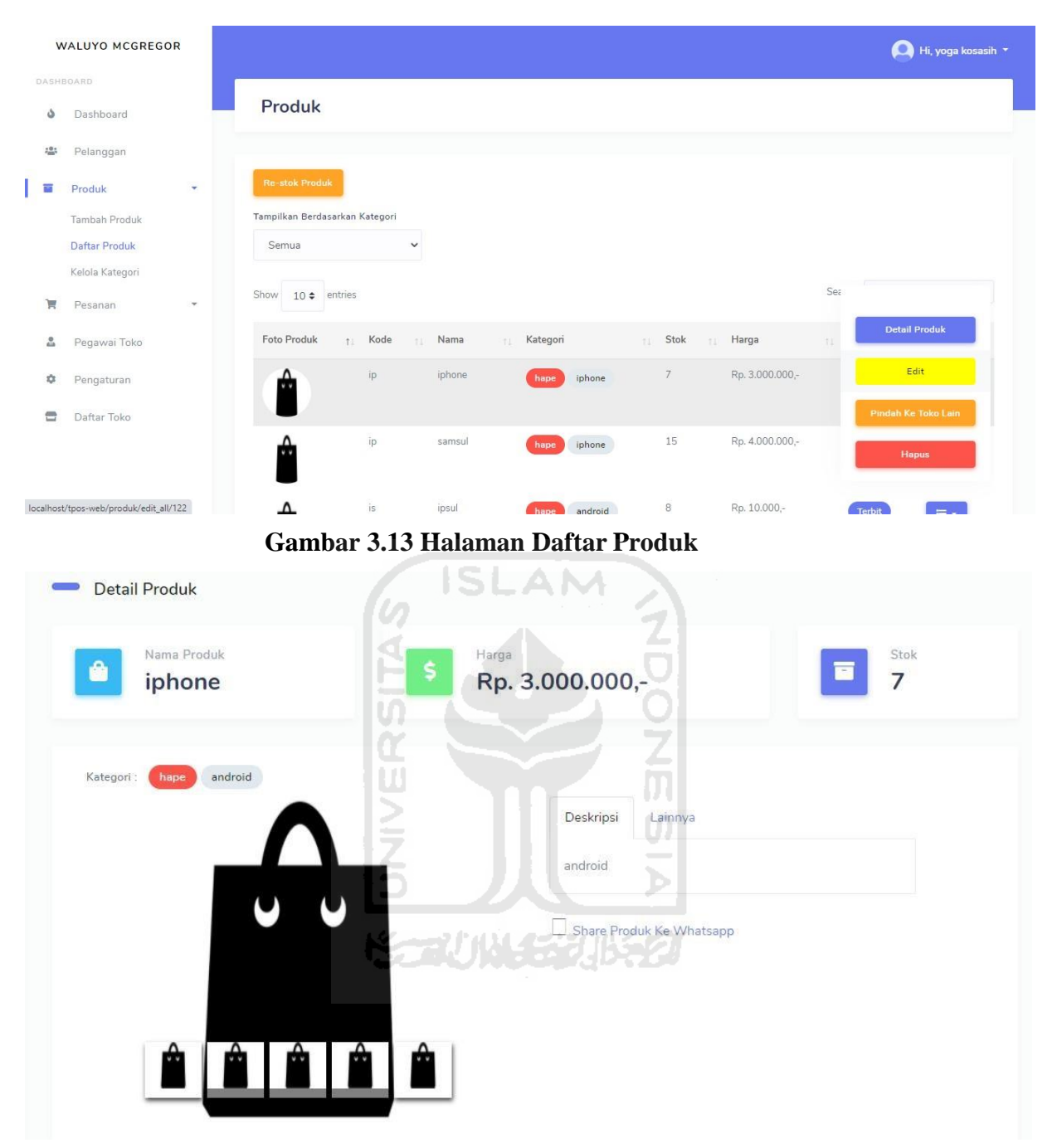

**Gambar 3.14 Halaman Detail produk**

**Edit Produk** 

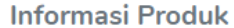

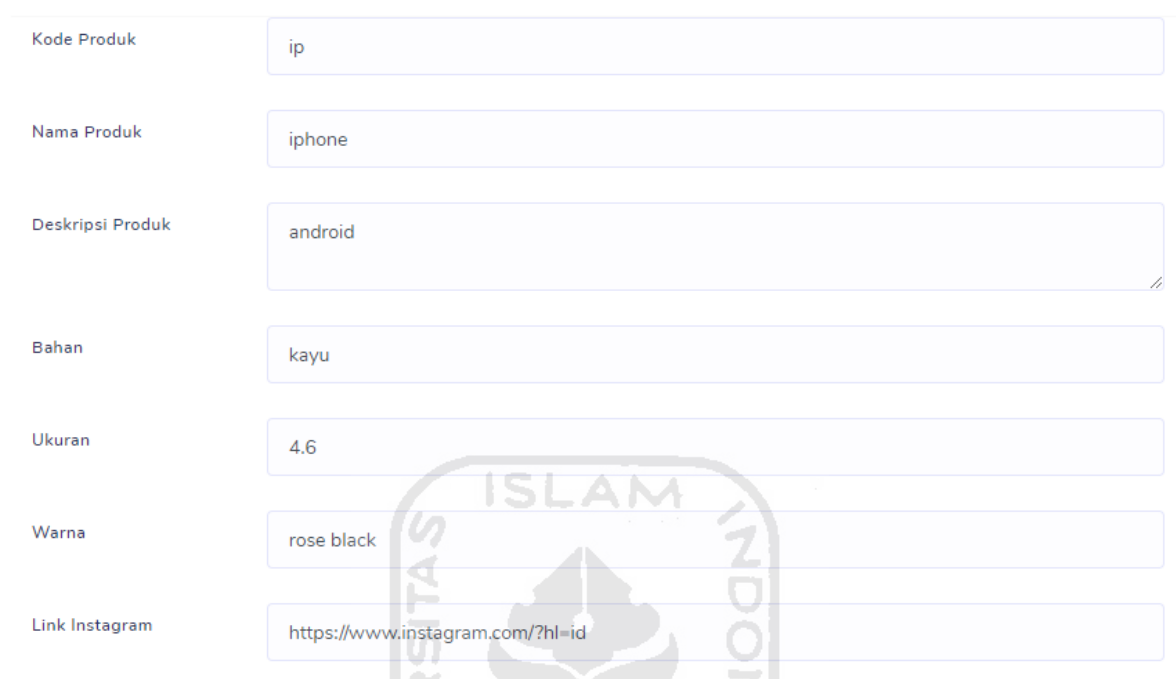

# **Gambar 3.15 Halaman Edit Produk**

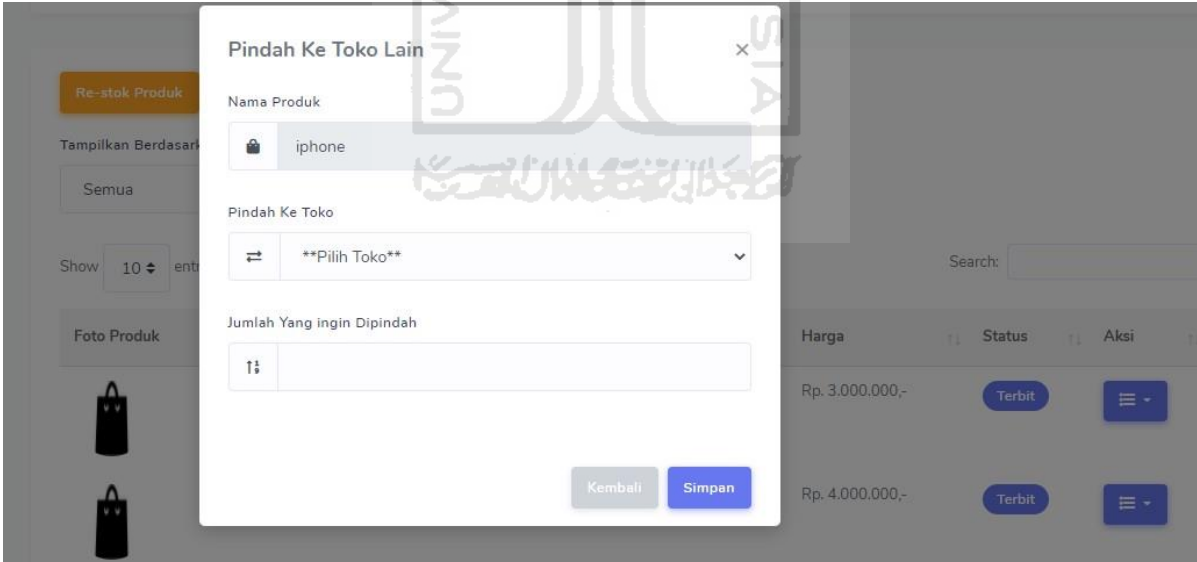

## **Gambar 3.16 Halaman Pindah Toko Lain**

**Gambar 3.17** Halaman Kelola kategori yaitu untuk melihat beberapa kategori dan bisa menambahkan kategori dan sub kategori.

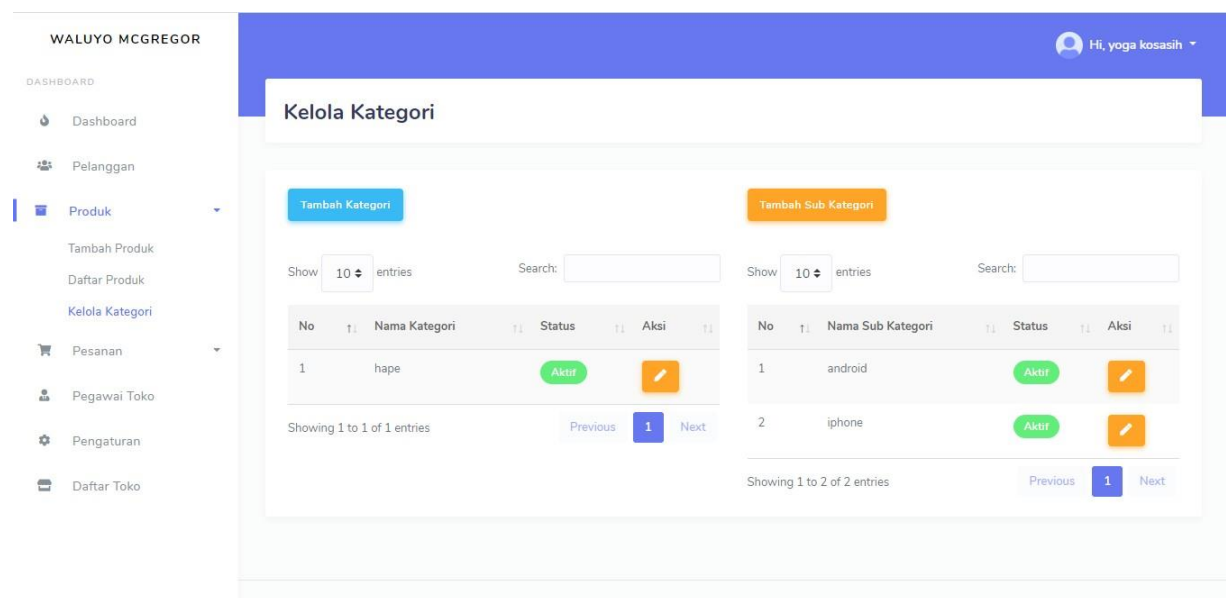

#### **Gambar 3.17 Halaman Kelola Kategori**

**Gambar 3.18** halaman Tambah Pesanan yaitu halaman untuk melihat produk pesanan dan di halaman Tambah Pesanan terdapat Daftar Pesan yang dimana produk yang telah dipilih akan di bayar dengan cara memilih Pelanggan, Pesan via apa terdapat via toko, via Whatsapp, dan Via *Instagram* lalu bisa memilih beberapa pilihan mau Bayar Sekarang, Simpan, atau Batal pesanan. TШ  $\Box$ 

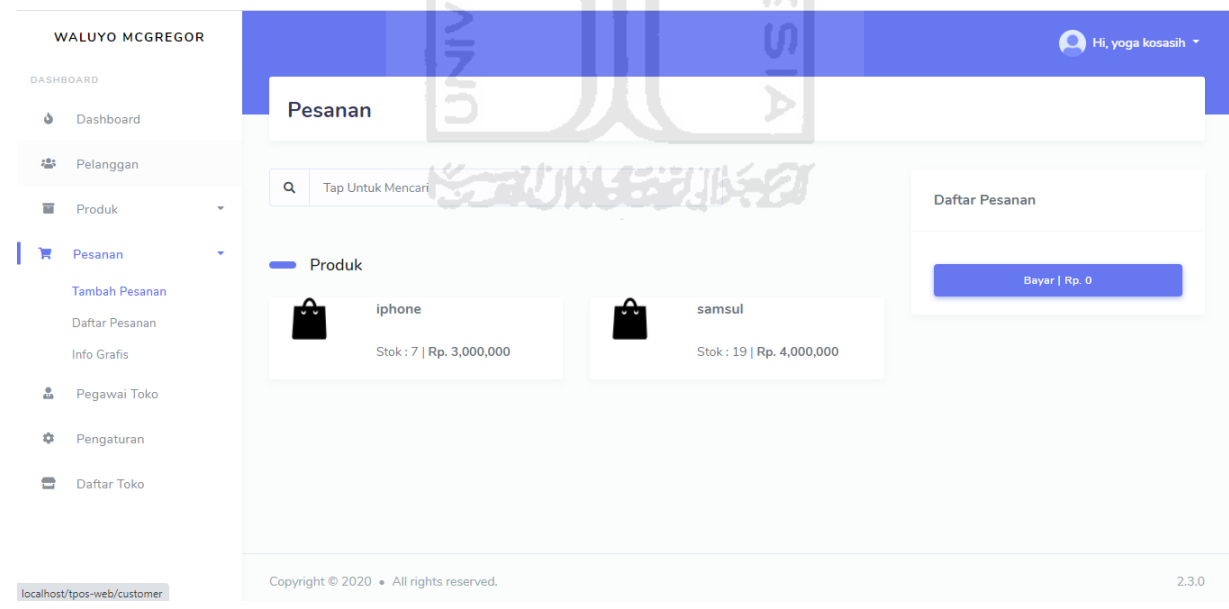

**Gambar 3.18 Halaman Tambah pesanan**

**Gambar 3.19** Adalah Halaman Daftar Pesanan yaitu Halaman dimana Pesanan yang telah ditambahkan tadi tersimpan dan di Daftar Pesanan terdapat beberapa informasi seperti *Invoice* Pesanan, Tanggal Pesanan, Pelanggan, Via Pesan, Bayar, Status pesanan, Total Pesanan dan Aksi terdapat beberapa menu seperti *Invoice* **Gambar 3.20** yaitu untuk melihat

*Invoice* bisa untuk cetak Dokumen atau Kirim *Invoice* melalui Whatsapp atau Email, Bayar **Gambar 3.21** yaitu tujuanya untuk melakukan pembayaran dan Atur Pesanan **Gambar 3.22**  yaitu untuk melihat metode Pengiriman seperti Kurir, No Resi, Tanggal pengiriman, Alamat kirim dan Metode Pembayaran seperti Via pesanan, Nama Bank, *Note*, dan Pemilik Rekening.

|      | DASHBOARD                                                                                                    |                                           |                                                |                     |                                          |                                                                                                 |
|------|----------------------------------------------------------------------------------------------------|-------------------------------------------|------------------------------------------------|---------------------|------------------------------------------|-------------------------------------------------------------------------------------------------|
| ه    | Dashboard                                                                                                    | Tampilkan Berdasarkan                     | Tanggal Awal                                   |                     | Tanggal Akhir                            |                                                                                                 |
| 2.01 | Pelanggan                                                                                                    | Semua                                     | Masukkan tanggal awal<br>$\checkmark$          |                     | Masukkan tanggal akhir                   |                                                                                                 |
| 冒    | Produk                                                                                                    | Cetak Laporan                             |                                                |                     |                                          |                                                                                                 |
|      | Pesanan                                                                                                    |                                           |                                                |                     |                                          | <b>AKSI</b><br>Sea                                                                              |
|      | Tambah Pesanan                                                                                                | Show $10 \div$ entries                    |                                                |                     |                                          | Invoice                                                                                         |
|      | Daftar Pesanan                                                                                                |                                           | Tanggal                                        | Pesan               |                                          | Bayar                                                                                           |
|      | Info Grafis                                                                                                   | No<br>Invoice<br>$+1$                     | Pesanan<br>T1                                  | Pelanggan<br>Via    | Bayar<br>Status Pesanan<br>$\sim$<br>T.L | <b>Atur Pesanan</b>                                                                             |
| 흞    | Pegawai Toko                                                                                                  | wly20201024095217<br>1                    | 24 October 2020<br>$\mathcal{L}_{\mathcal{A}}$ | Instagram<br>waluyo | Rp. 0,-                                  | Menunggu Pembayaran<br>4.000.000,-                                                              |
| 仚    | Pengaturan                                                                                                    | wly20201022093547<br>$\overline{2}$       | 22 October 2020                                | waluyo<br>Toko      | Rp. 0,-                                  | Rp.<br>fenunggu Pembayaran<br>$\equiv$ -                                                        |
|      | Daftar Toko                                                                                                   |                                           |                                                |                     |                                          | 3.000.000,-                                                                                     |
|      |                                                                                                    | 3<br>wly20201022093621                    | 22 October 2020                                | waluyo<br>Toko      | Rp. 0,-                                  | Rp.<br>Menunggu Pembayaran<br>$\equiv$ -<br>4.000.000,-                                         |
|      |                                                                                                    | wly20201022093711<br>$\dot{4}$            | 22 October 2020                                | waluyo<br>Toko      | Rp. 0,-                                  | Rp.<br>Menunggu Pembayaran<br>$\equiv$ -<br>3.000.000,                                          |
|      |                                                                                                    |                                           |                                                |                     |                                          |                                                                                                 |
|      |                                                                                                    | <b>Gambar 3.19 Halaman Daftar Pesanan</b> |                                                |                     |                                          |                                                                                                 |
|      |                                                                                                    |                                           |                                                |                     |                                          |                                                                                                 |
|      |                                                                                                    |                                           |                                                |                     |                                          |                                                                                                 |
|      | Customer:<br>Nama: waluyo<br>Email: yoga.kosasih09@gmail.com<br>No Telp: +6281575538474<br>Alamat : loram lor |                                           |                                                | JW 152              |                                          | Data Order:<br>wly20201024095217<br>Status Order : Menunggu Pembayaran<br>Order Via : Instagram |
|      | Cetak Dokumen                                                                                                 | Kirim Invoice                             |                                                |                     |                                          | Tanggal Order:<br>24-October-2020<br>Tanggal Pembayaran:                                        |
|      | <b>Order Summary</b><br>All items here cannot be deleted.                                                     |                                           |                                                |                     |                                          | Anda Belum Membayar                                                                             |
|      | #<br>Nama Barang                                                                                              |                                           | Harga Per Item                                 |                     | Jumlah Beli                              | Subtotal                                                                                        |

**Gambar 3.20 Halaman Invoice Pesanan**

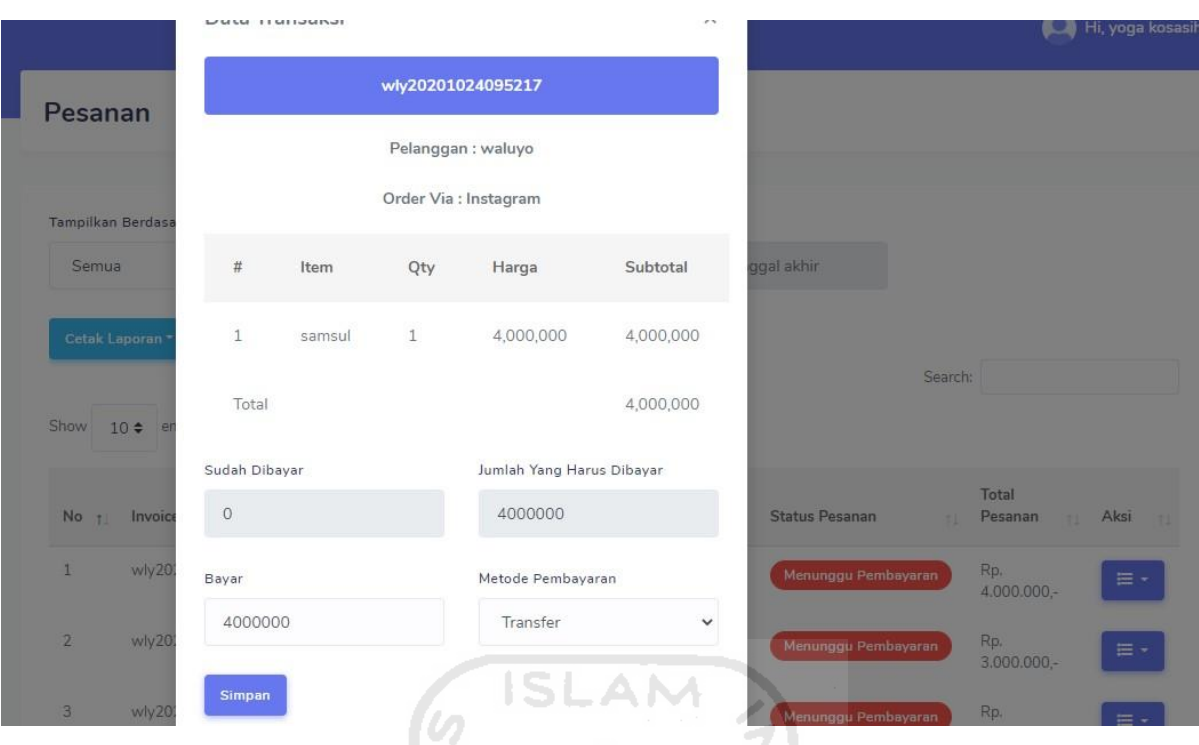

**Gambar 3.21 Halaman Bayar Pesanan**

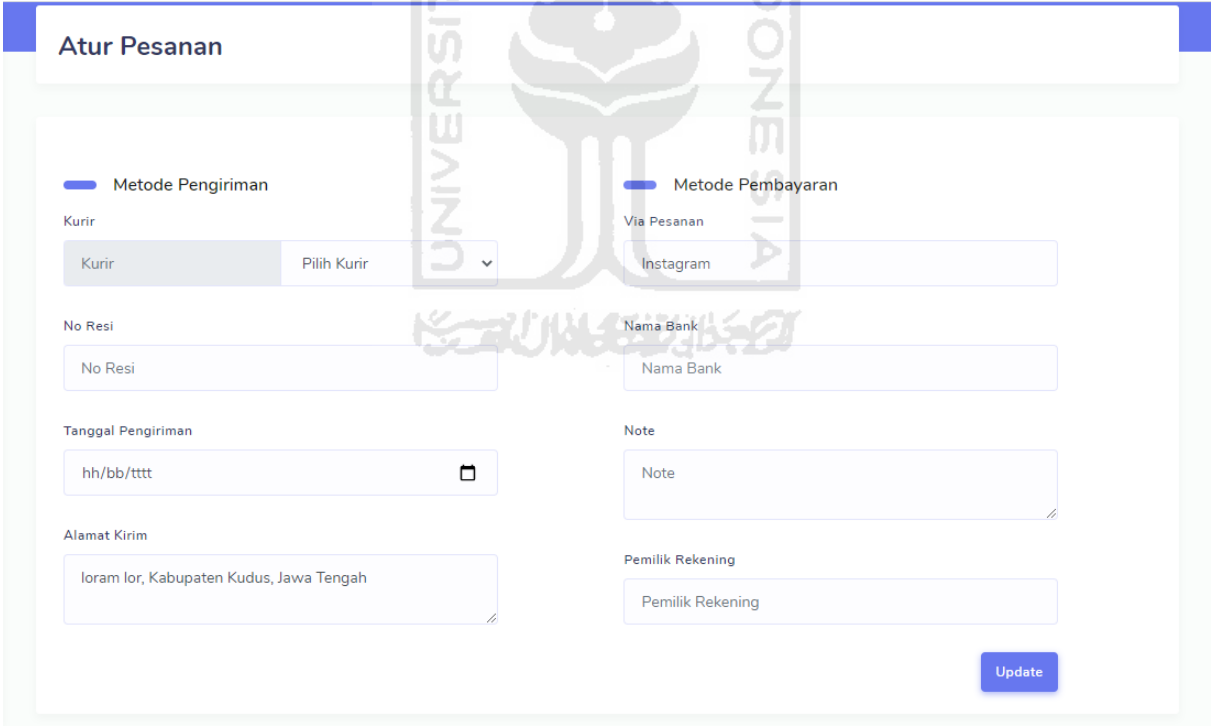

## **Gambar 3.22 Halaman Atur Pesanan**

**Gambar 3.23** Halaman info Grafis yaitu untuk melihat grafik setiap Penjualan akan terlihat di Halaman Info Grafis, Info grafis menampilkan informasi penjualan, pelanggan, dan lokasi pemesan. Setiap sub menu info grafis menampilkan grafik dan tabel. Info grafis penjualan menampilkan grafik dan tabel produk paling banyak dipesan oleh pelanggan. Info

grafis pelanggan menampilkan grafik dan tabel pelanggan yang paling sering memesan produk. Info grafis lokasi menampilkan grafik dan tabel daerah dengan jumlah pesanan terbanyak. Setiap halaman pada sub menu info grafis memiliki filter tanggal, filter tanggal digunakan untuk menampilkan data terbanyak hingga terkecil berdasar masukan tanggal awal dan akhir.

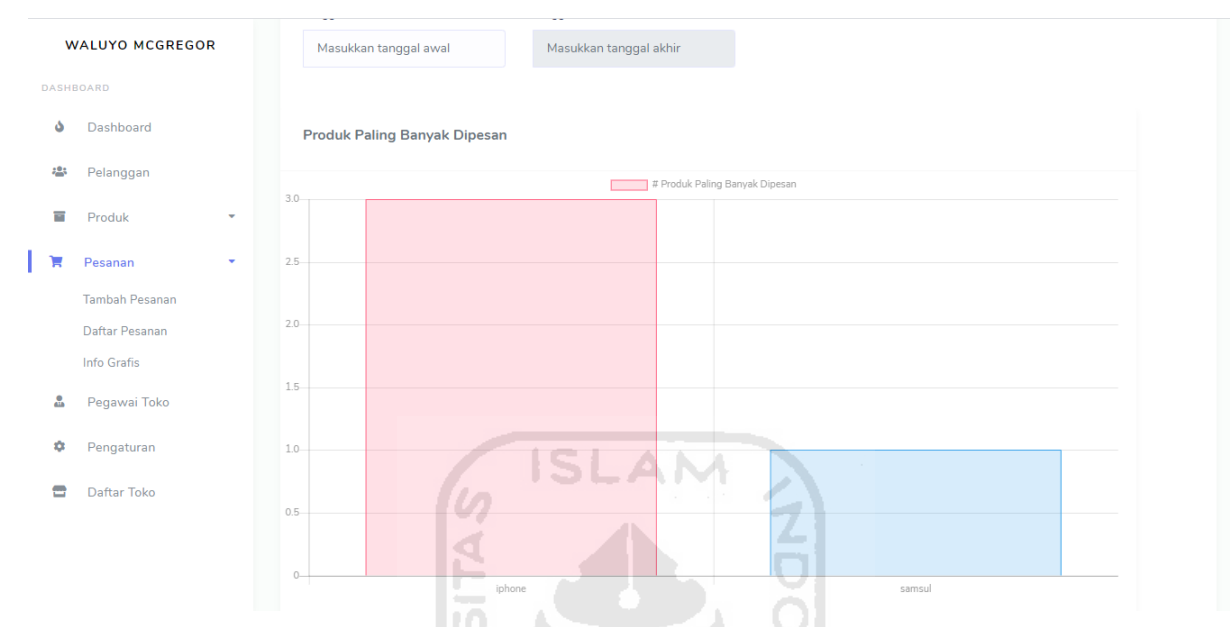

**Gambar 3.23 halaman Info Grafis**

**Gambar 3.24** Halaman Pegawai toko yaitu untuk melihat dan menambahkan Pegawai Toko Fitur ini dapat menampilkan daftar pegawai berdasarkan hak akses yang dimiliki pegawai. Terdapat empat hak akses yang dimiliki pegawai yaitu, *Customer Service,* Gudang, Keuangan, Manajer. Fitur ini memudahkan pengguna untuk memilah pegawai mana yang ingin ditampilkan berdasarkan hak akses yang sudah disebutkan sebelumnya. **Gambar 3.25** dengan mengisi beberapa isian seperti Nama Pegawai, Email Pegawai, Alamat, No Telpon Pegawai, Kata Kunci Pegawai, Foto Profil Pegawai, dan hak Akses terdapat beberapa pilihan seperti *Customer service*, Gudang, Keuangan, dan Manager.

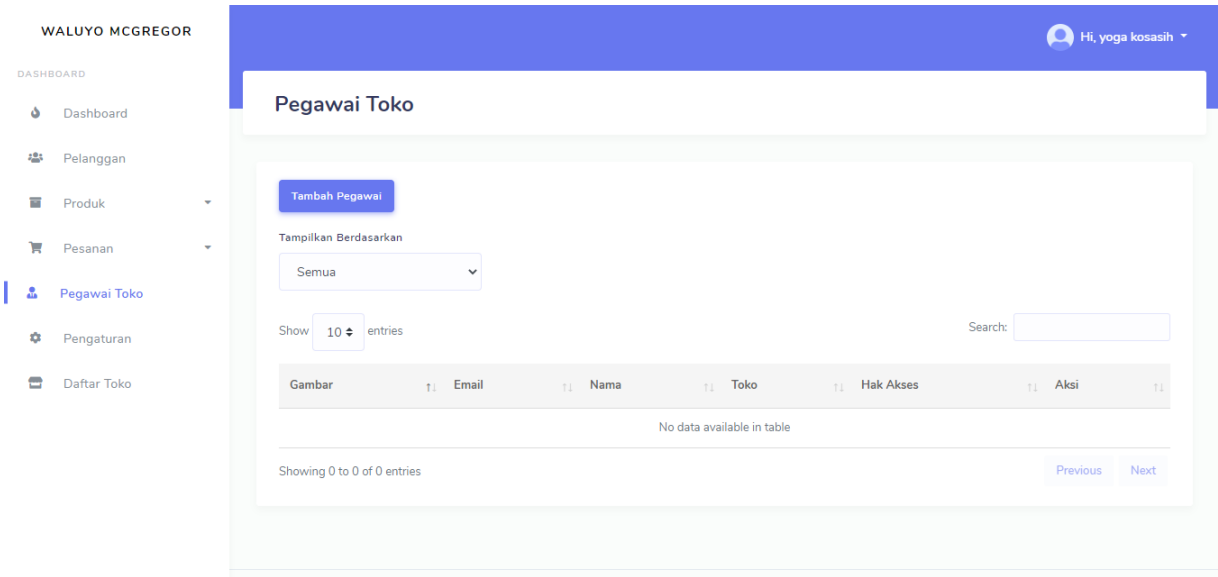

**Gambar 3.24 Halaman Pegawai Toko**

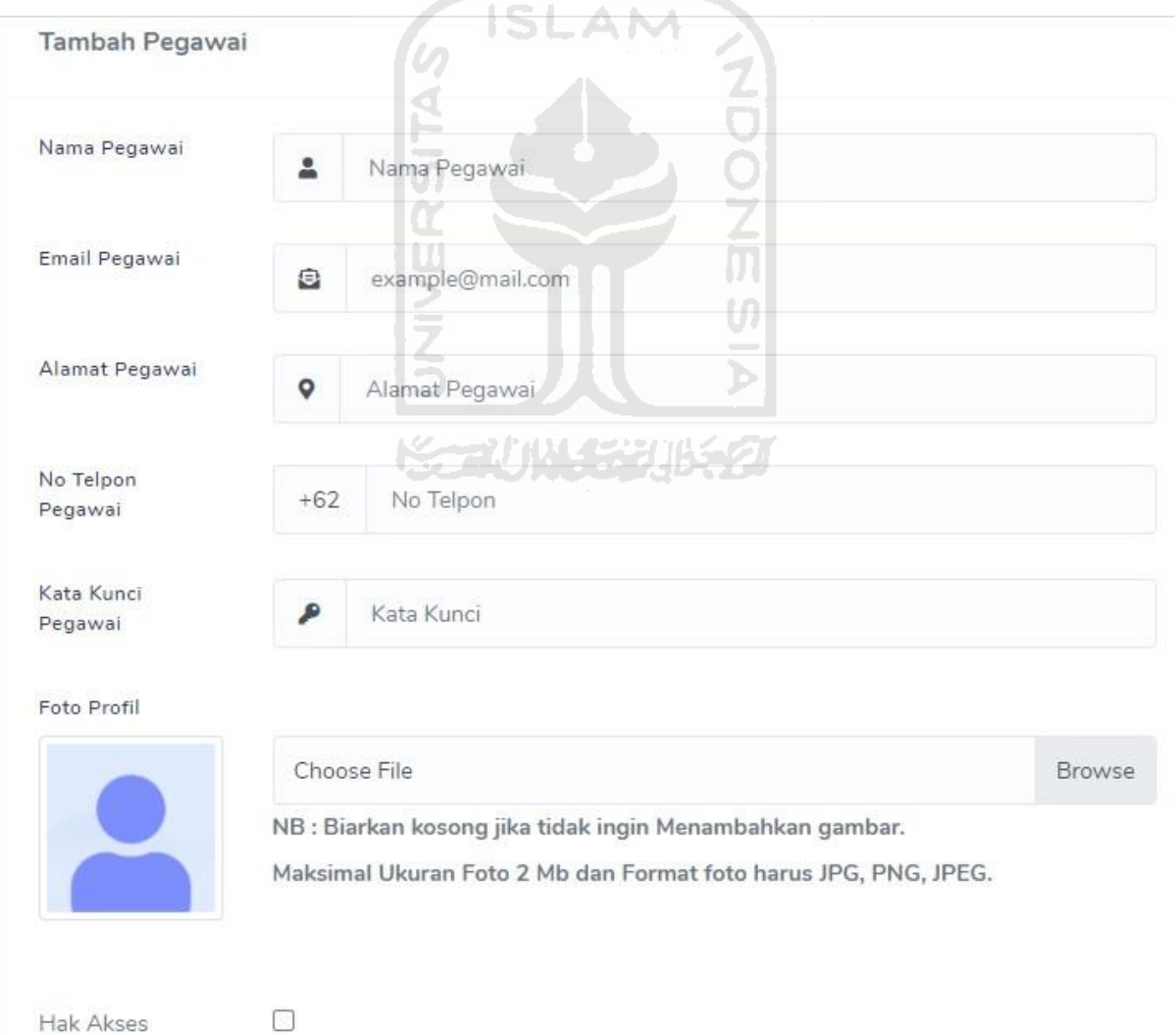

waluyo mcgregor

**Gambar 3.25 Halaman Tambah Pegawai**

 $\frac{1}{2}$ 

**Gambar 3.26** Halaman pengaturan yaitu halaman untuk pengaturan umum toko yang telah teregistrasi dan bisa juga untuk ketika pengguna hendak Edit Toko atau Hapus Toko dan dihalaman pengaturan juga terdapat halaman Akses Level **Gambar 3.27** yaitu halaman Akses Level terdapat berbagai akses seperti *Customer Service*, Gudang, Keuangan dan Manager

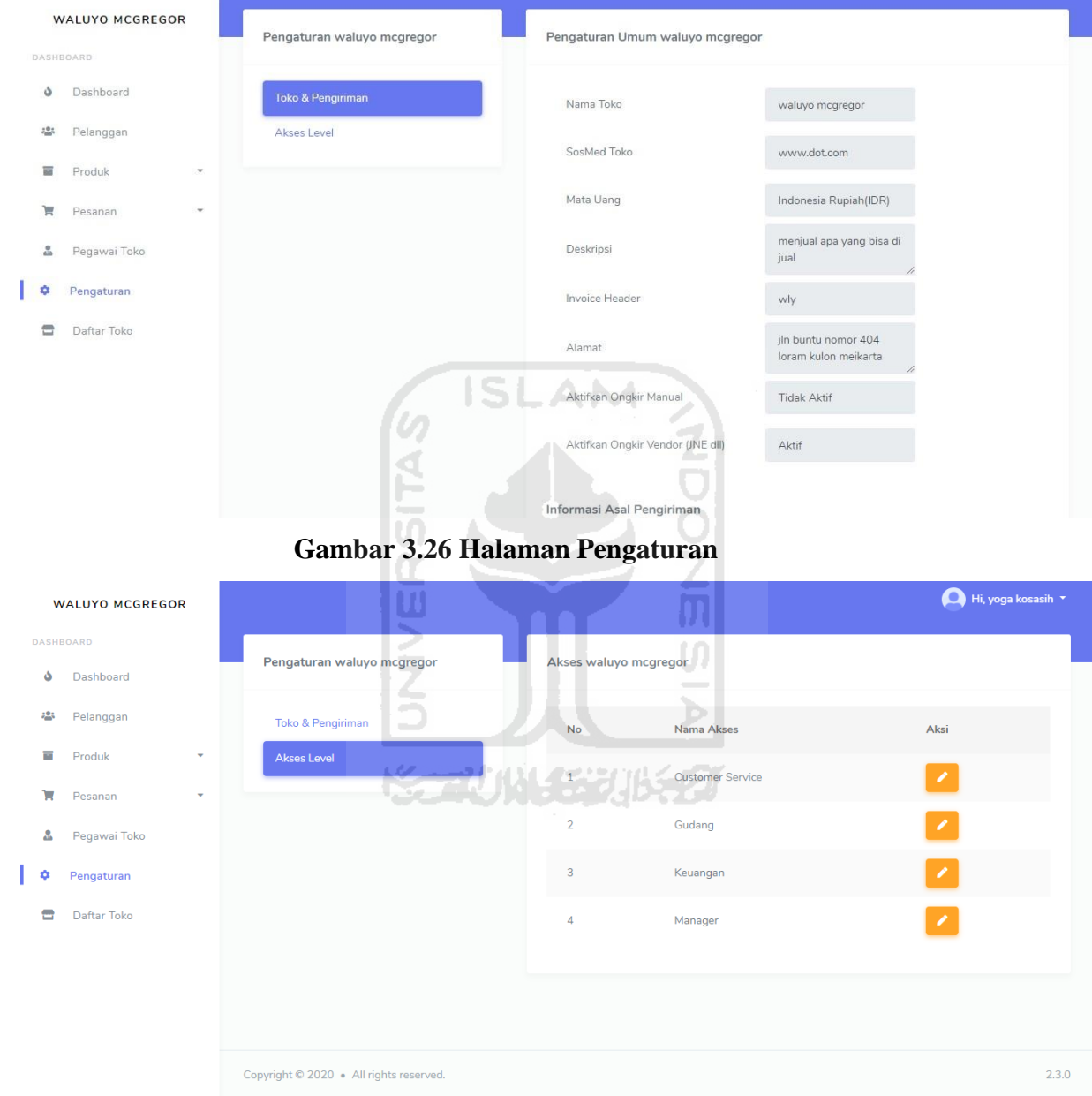

**Gambar 3.27 Halaman Akses Level**

#### <span id="page-45-0"></span>**3.1.5 Penutupan Proyek**

Setelah tidak ada lagi tugas yang harus dikerjakan oleh pengembang pada antrian tugas, maka CEO akan memperbarui web yang aktif dengan versi sistem web terbaru. Selanjutnya sistem akan digunakan oleh klien. Jika klien menginginkan fitur tambahan, klien akan

berkoordinasi dengan *project manager*. *Project manager* akan menerjemahkan keinginan klien menjadi kebutuhan sistem baru di antrian tugas baru.

Setelah pekerjaan diselesaikan selama 6 bulan, maka proyek pengembangan aplikasi TPOS yang diikuti perlu ditutup. Beberapa kegiatan sebelum penutupan proyek dimulai dari pengujian semua fitur yang telah dibuat. Pengujian dilakukan oleh Quality Assurance penulis dalam pendampingan dua developer. Selanjutnya presentasi hasil pengerjaan kepada bapak Andwi sebagai pengawas proyek aplikasi *The Point Of Sale* (TPOS). Setelah proyek ditutup, diharapkan peserta magang selanjutnya dapat menyempurnakan apa yang belum bisa dikerjakan oleh peserta magang sebelumnya.

#### <span id="page-46-0"></span>**3.2 Pengujian Aplikasi TPOS**

Pada pengembangan sistem, khususnya dalam penerapan *tool* Katalon Studio pada aplikasi TPOS, dilakukan beberapa tahapan. Tahapan tersebut adalah sebagai berikut:

- *1. Test Case*
- *2. Stop Record, Save & Playback*

Pengembangan aplikaso *The Point Of Sale* (TPOS) memiliki beberapa tahapan. Pengujian aplikasi TPOS bisa dieksekusi dengan menggunakan metode *Manual Testing*  ataupun dengan metode Automated *software* te*s*ting dapat menggunakan salah satu metode atau keduanya untuk kebutuhan test secenario yang kompleks.

Pada penulisan laporan kali ini akan difokuskan kepada *tool* Katalon studio dan dilakukan dua kali pengujian yaitu pengujian *manual* dengan menggukaan metode *Blackbox testing* dan pengujian otomatis dengan menggunakan *tool* Katalon studio untuk melihat *response time* dan *result* dari aplikasi yang diuji, hasil *test case* pengujian terbagi menjadi 2 yaitu *manual* menggunakan Google Spreadsheet dan otomatis menggunakan *test case* yang dibuat dengan metode *record* & *playback* yang disediakan oleh Katalon Studio. *Record*/rekam merupakan suatu proses perekaman segala *event* yang diterima dari seluruh aktivitas pengguna pada halaman web. Seluruh hasil perekaman nanti akan menjadi sebuah test yang akan disimpan oleh Katalon Studio, dan nantinya akan dijadikan sebagai *test case. Test case* tersebut dapat diganti/modifikasi untuk penyempurnaan proses pengujian, *test case* tersebut berikutnya dijalankan secara otomatis menggunakan fungsi *playback*.

#### <span id="page-47-0"></span>**3.2.1 Test Case**

Halaman yang diteliti kali ini adalah halaman untuk menambahkan produk dan pesan produk karena pemesanan produk merupakan fungsi utama dari aplikasi TPOS. berikut adalah beberapa skenario pengujian seperti pada **Tabel 3.8**

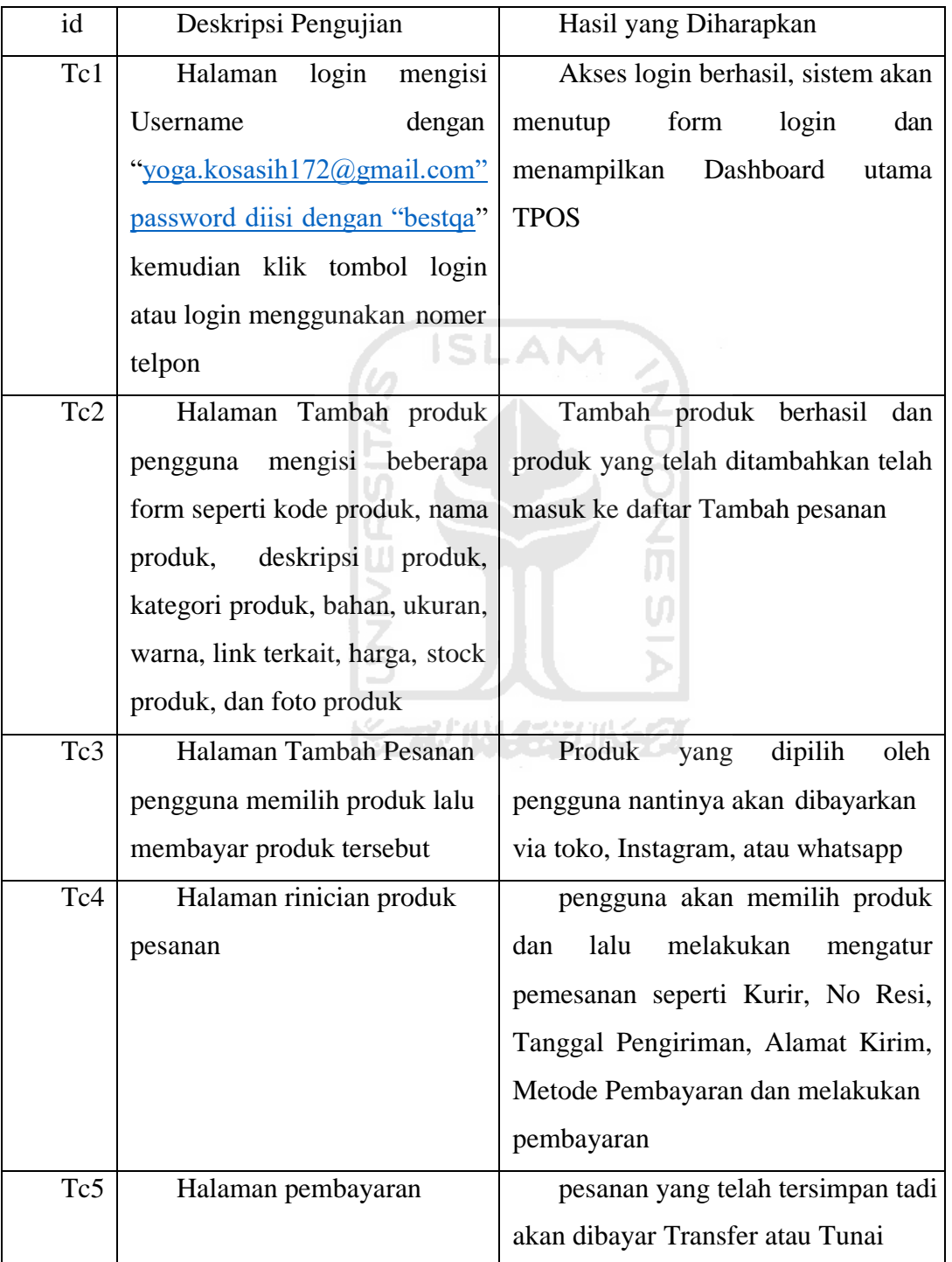

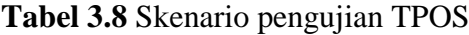

**Gambar 3.27** Adalah tampilan utama dari halaman Tambah produk aplikasi TPOS **Gambar 3.28** Adalah tampilan utama dari halaman Tambah pesanan aplikasi TPOS.

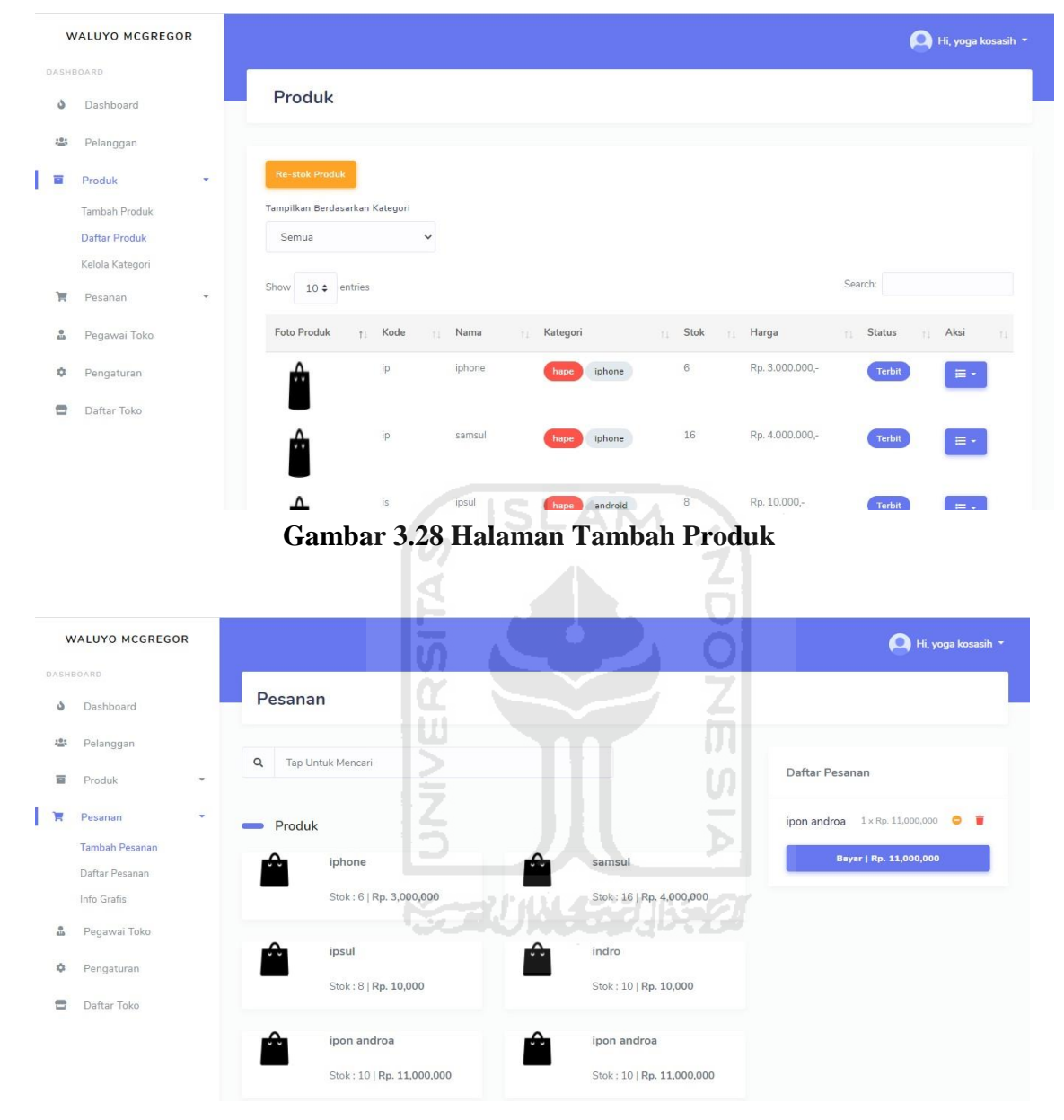

**Gambar 3.29 Halaman Tambah Pesanan**

#### <span id="page-48-0"></span>**3.2.2 Stop Record, Save & Playback**

Pada penulisan laporan yang dilakukan, *test case* pengujian dibuat dengan metode *record*  & *playback* yang disediakan oleh Katalon Studio. *Record* adalah proses perekaman semua *event* yang diterima dari aktivitas pengguna pada sebuah halaman web. Semua hasil perekaman akan menjadi test yang akan disimpan oleh Katalon Studio, dan menjadikan sebagai *test case. Test case* dapat diubah/modifikasi oleh penguji, untuk penyempurnaan proses pengujian, jika

diperlukan *test case* tersebut selanjutnya dijalankan secara otomatis menggunakan fungsi *playback*. **Gambar 3.29** adalah proses perekaman pada sebuah halaman web

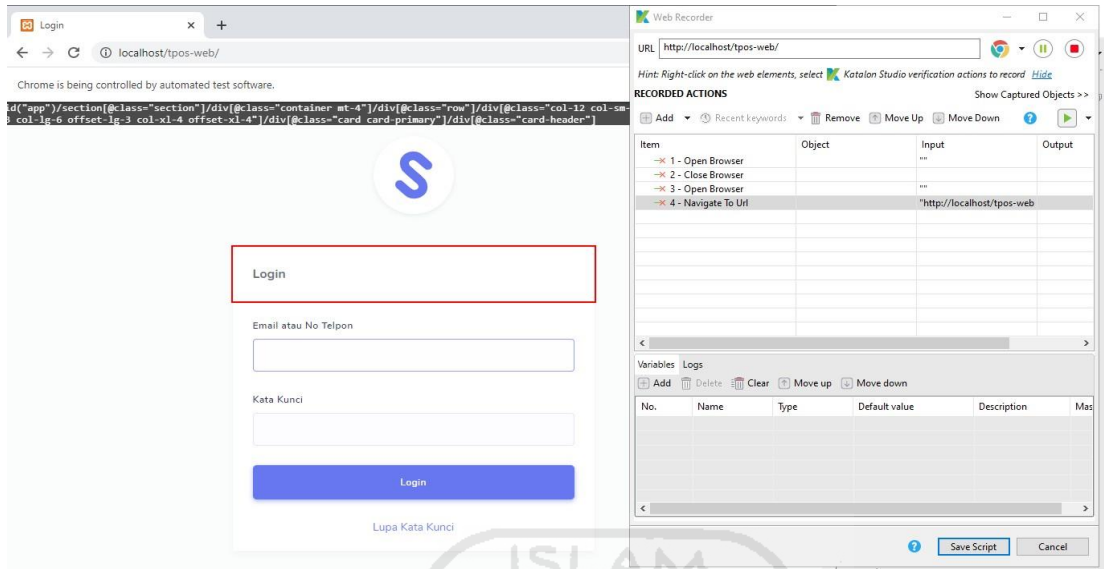

**Gambar 3.30 Proseses perekaman event pada katalon**

Ketika *test case* dijalankan, log dari setiap langkah secara otomatis akan terbuat. Log tersebut berisi status status berhasil atau gagalnya suatu langkah dan waktu yang dibutuhkan untuk menyelesaikan langkah tersebut. Ketika terdapat langkah yang gagal maka proses menjalankan *test case* akan berhenti dan dapat dilihat rincian dari *test case* tersebut pada *log viewer.*

Kompleksitas halaman *website* bisa diukur dari berbagai macam aspek seperti *browser*, banyaknya *class*, kecepatan data dan lain-lain. TPOS sendiri pasti memiliki kompleksitas yang sangat tinggi. Dalam penulisan laporan kali ini kompleksitas dapat diukur dengan cara mengamati secara langsung objek yang dimuat dalam suatu halaman.

#### <span id="page-49-0"></span>**3.3 Hasil Pengujian**

Pengujian dilakukan dalam beberapa tahapan yang pertama yaitu membuat *test case. Test case* yang dibuat digunakan untuk menguji *response time* dari halaman utama TPOS, halaman *login, Dashboard*, Pelanggan, Produk, Pesanan, Pegawai Toko, Pengaturan, dan Daftar Toko. Hipotesa pada penulisan laporan ini adalah belum tentu TPOS dengan kompleksitas tinggi akan memiliki *response time yang tinggi.* Hal ini karena waktu akses dan eksekusi sebuah proses dipengaruhi juga oleh banyak hal salah satunya adalah algoritma yang digunakan pada tiap *event* di balik komponen tersebut. Sangat mungkin *event* yang lebih kompleks merespon lebih cepat dibandingkan *event* yang kompleksitasnya rendah, jika didukung dengan algoritma yang *advance* seperti pada **Tabel 3.9**

| Id             | Hasil pengujian                    | Kesimpulan                             |  |
|----------------|------------------------------------|----------------------------------------|--|
| T1             | Open Browser                       | Sesuai<br>15:10:21.640<br><b>INFO</b>  |  |
|                |                                    | <b>Starting'Chrome' driver</b>         |  |
|                |                                    | 15:10:21.711 INFO Action delay is set  |  |
|                |                                    | to 0 milliseconds                      |  |
|                |                                    | 15:10:26.886 PASSED Browser is         |  |
|                |                                    | opened with url: "                     |  |
| T <sub>2</sub> | Sistem akan muncul                 | Sesuai 15:10:29.146 PASSED Text        |  |
|                | alret berhasil login dan           | 'yoga.kosasih172@gmail.com' is set on  |  |
|                | setelah itu masuk ke               | object<br>'Object                      |  |
|                | halaman Dashboard                  | Repository/Page_Login/input_Email atau |  |
|                | <b>TPOS</b>                        | No Telpon_email'                       |  |
| T <sub>3</sub> | Produk<br>yang                     | Sesuai 15:10:52.600 PASSED Object:     |  |
|                | ditambahkan<br>telah               | 'Object Repository/Page_Tambah Produk  |  |
|                | berada di halaman Daftar           | POS/input_Please fill in the first     |  |
|                | produk                             | name_submit' is clicked on             |  |
| <b>T4</b>      | Tambah<br>pesanan                  | Sesuai 15:10:54.861 PASSED Object:     |  |
|                | memilih<br>produk<br>yang          | 'Object<br>Repository/Page_Produk      |  |
|                | dibayar<br>melalui<br>akan         | POS/a_Tambah Pesanan' is clicked on    |  |
|                | toko, Instagram, atau              |                                        |  |
|                | whatsapp                           |                                        |  |
| T <sub>5</sub> | Pesanan yang telah                 | Sesuai 15:10:57.941 PASSED Object:     |  |
|                | tersimpan di<br>Daftar             | 'Object<br>Repository/Page_Order       |  |
|                | pesanan lalu memilih               | POS/td_w-300920 153845' is clicked on  |  |
|                | produk dan mengatur                |                                        |  |
|                | pemesanan seperti Kurir,           |                                        |  |
|                | Resi,<br>Tanggal<br>N <sub>o</sub> |                                        |  |
|                | Pengiriman, Alamat                 |                                        |  |

**Tabel 3.9** *Hasil Skenario pengujian TPOS*

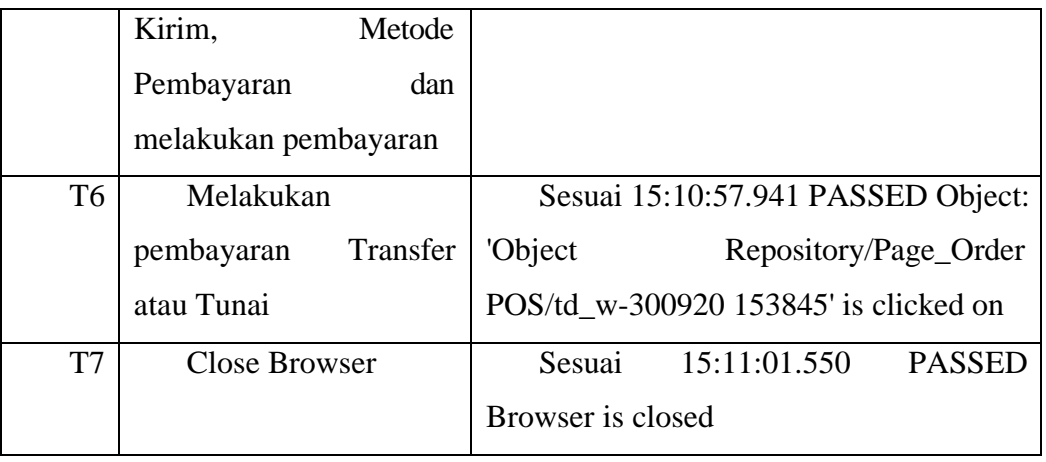

Proses pengujian aplikasi TPOS dapat dilakukan dengan cara *manual* ataupun otomatis. Namun pengujian aplikasi dengan cara *manual* memiliki banyak kelemahan diantaranya cakupan pengujian aplikasi yang dilakukan tidak cukup luas, karena penguji cenderung melakukan hal yang sama berulang-ulang sehingga antarmuka yang lainnya tidak diuji. Kelemahan lainnya yaitu sulit mereproduksi kegagalan karena urutan perintah pengujian yang tidak dicatat dan pengujian *manual* tidak melakkan perekaman *response time* secara otomatis.

Pengujian secara otomatis dapat menutupi kelemahan tersebut. Otomatis *testing* pada setiap pengujian mengeksekusi setiap proses pengujian oleh perangkat lunak (*tool*). Terdapat beberapa keuntungan otomatis *testing* pada aplikasi TPOS yaitu memungkinkan pengulangan urutan perintah pengujian, sehingga kegagalan yang terjadi dapat direproduksi, pengujian dapat lebih cepat, serta pengujian otomatis memungkinkan pencatatan *response time* secara otomatis.

Eksperimen dilakukan dalam beberapa tahap yang pertama yaitu pembuatan *test case*. *test case* yang dibuat digunakan untuk menguji *response time* dari tiap halaman utama TPOS mulai dari halaman lo*g*in, halaman daftar toko, halaman *Dashboard*, Halaman Pelanggan, Halaman Produk, Halaman Pesanan, Halaman Pegawai Toko, dan Halaman Pengaturan. *Test case* untuk pengujian memanfaatkan *test case* yang dihasilkan dari perekaman tiap *event* yang dicoba penguji pada halaman tersebut. *Test case* yang telah dihasilkan lalu dimodifikasi kembali karena terdapat *event* yang tidak bisa terekam oleh Katalon Studio seperti *scroll mouse.*

Tahapan berikutnya adalah *test case* tadi yang telah dimodifikasi selanjutnya di eksekusi untuk mendapatkan *response time* dan hasil dari tiap-tiap halaman yang diuji. Eksekusi *test case* di jalankan secara otomatis oleh Katalon Studio, *test case* yang digunakan untuk menguji mulai dari halaman utama sampai dengan pesanan produk seperti **Gambar 3.30**

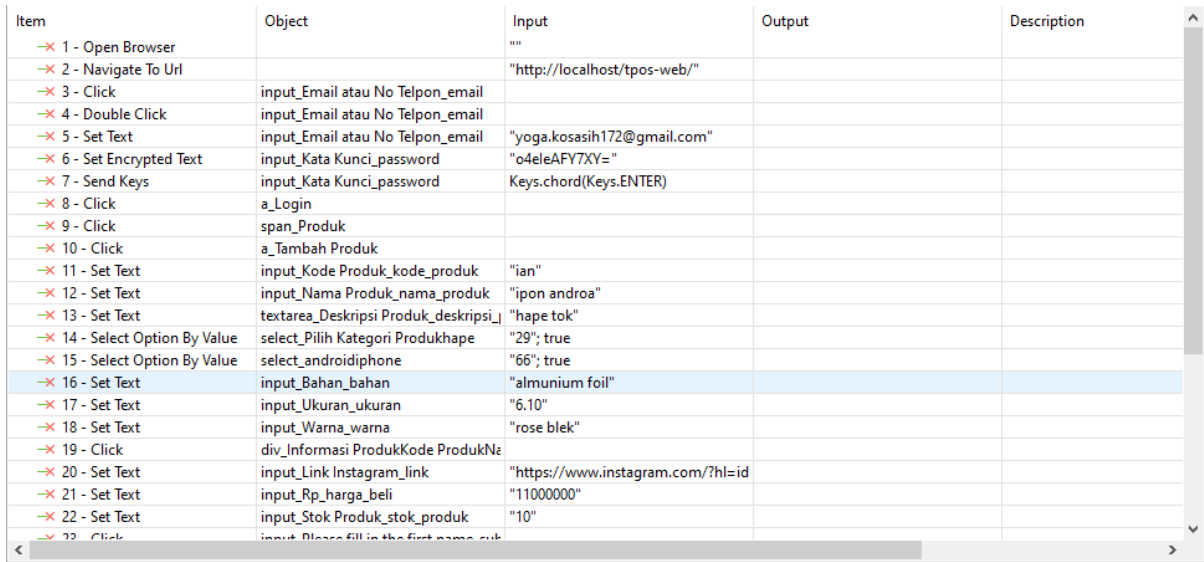

#### **Gambar 3.31 Test Case Untuk Menguji TPOS**

Pada *test case* tersebut item 1 dan 2 berfungsi untuk menguji *response time* dari halaman utama TPOS, item 3 sampai item 8 berfungsi untuk menguji halaman *login* aplikasi, item 8 sampai 23 berfungsi untuk *input* tambah produk seperti kode produk, nama produk, deskripsi produk, kategori produk, bahan, ukuran, warna, alamat *website*/*link*, dan informasi penjualan seperti harga, stok produk dan foto produk, item 24 sampai item 42 berfungsi untuk menguji pemesanan produk.

Pada *test case* tersebut item 1 sampai 42 berfungsi untuk menguji *response time* mulai dari *login* sampai pemesanan produk. Total keseluruhan fungsi yang diuji ada 5 fungsi dan 42 item/*object* yaitu mulai dari pada saat pengguna *login*, tambah produk, tambah pesanan, pesanan yang tersimpan, lalu melakukan pembayaran hingga pengguna berhenti melakukan *testing*, jumlah fungsi yang ditemukan *error* 0 atau tidak ditemukan adanya *error* pada saat pengujian, **Gambar 3.31, Gambar 3.32** Menunjukan *response time* dan *log view* yang diperoleh dari proses pengujian otomatis menggunakan *tool* Katalon Studio dan bisa dikatan *test case* tersebut berhasil karena *test case* semuanya berwarna hijau, **Gambar 3.33** *Test case manual* diperoleh dari proses pengujian *manual* bisa dibilang bahwa *test case* tersebut juga berhasil

#### tpos Test Log

#### **Execution Environment**

Host name: waluyo - DESKTOP-20807A6<br>OS: Windows 10 64bit<br>Katalon version: 7.7.1.205<br>Browser: Chrome 86.0.4240.111

#### **Test Execution Log**

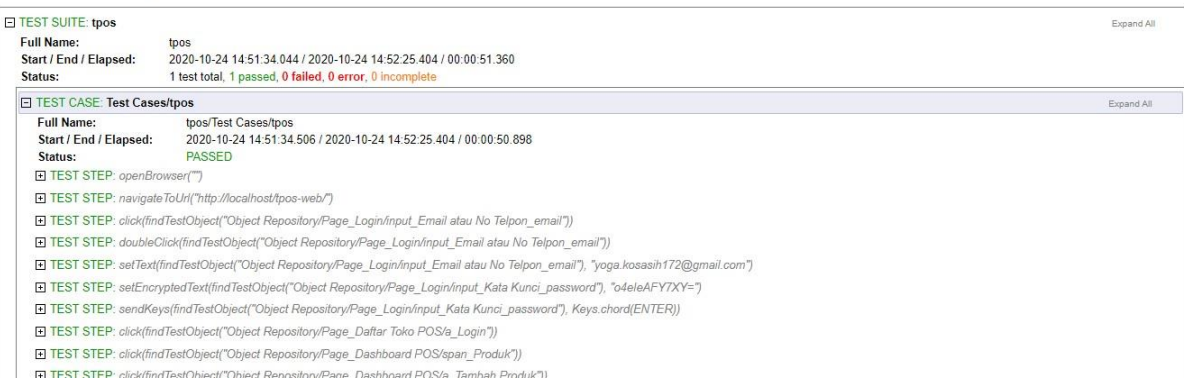

## **Gambar 3.32 Report Automation Test Case**

**Gambar 3.31** Memperlihatkan *response time* dalam satuan detik yang diperoleh dari

pengujian menggunakan Katalon Studio.

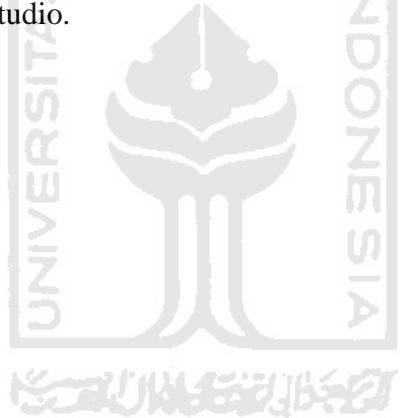

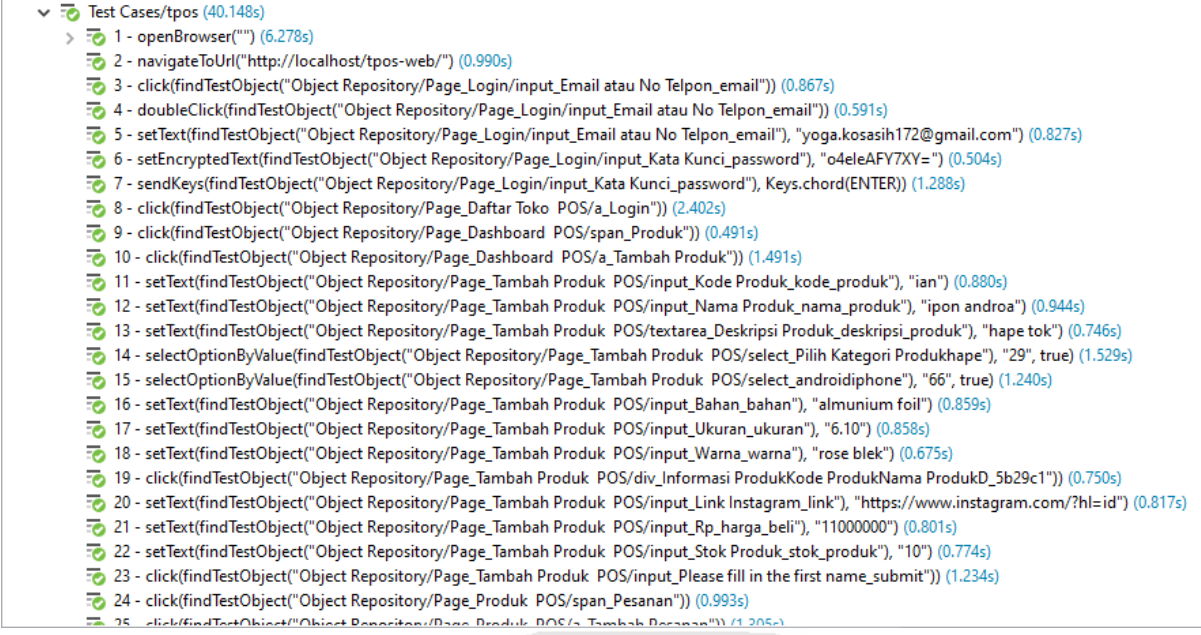

**Gambar 3.33 Log View**

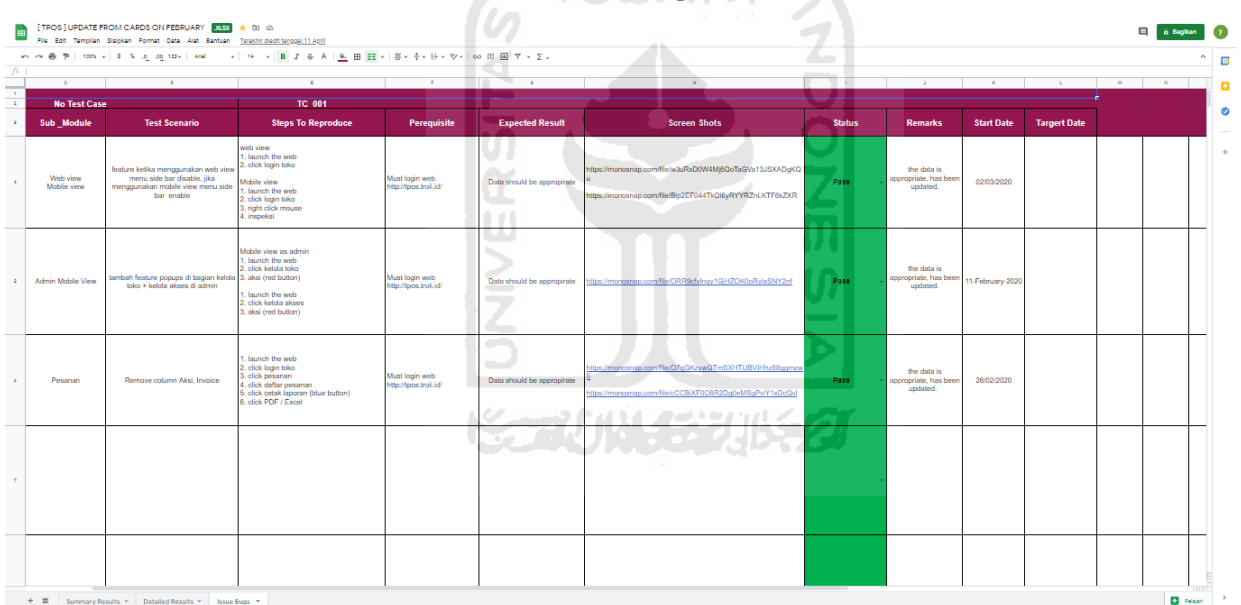

#### **Gambar 3.34 Report Manual Test Case**

Dari segi kompleksitas hampir semua memiliki kompleksitas yang seimbang semua memproses suatu proses rata-rata 5 detik dengan total keseluruhan 40.148s. Dalam pengujian dengan menjalankan *test case response* tiap *test case* berbeda-beda apabila dijalankan beberapa kali. Dalam pengujian dengan menjalankan *test case* yang ada, *response time* pada pada satu *test case* berbeda-beda apabila dijalankan beberapa kali

Katalon Studio memiliki fitur *record*/merekam agar membantu penggunanya dalam membuat *test case* agar lebih mudah dan Katalon Studio sangat sensitif terhadap *error* pada *test case* terkadang dalam merekam aktivitas untuk *test case* banyak *event* yang coba dilakukan

oleh *user* yang tidak berjalan dalam *test case* atau banyak bagian-bagian yang terekam oleh sendirinya. Maka *test case* tersebut perlu diperbaiki secara *manual* agar *test case* berjalan dengan semestinya.

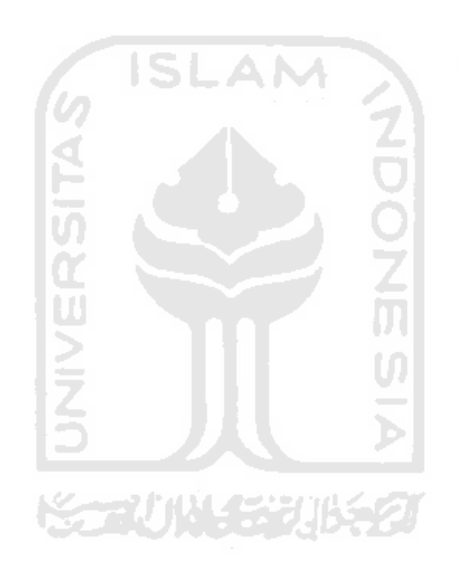

#### **BAB IV**

#### **REFLEKSI PELAKSANAAN MAGANG**

#### **4.1 Hasil Pemanfaatan Katalon Studio**

Implementasi pengujian menggunakan Katalon Studio merupakan hal yang paling sering dikerjakan penulis selama kegiatan magang. Implementasi ini memanfaatkan *Automation testing tool* akan sangat membantu tester untuk mengerjakan beberapa pengerjaan untuk tes aplikasi atau *web* dengan lebih mudah, ada yang perlu membuat *scripted test* untuk membuat *flow* pengerjaan *testing* atau bisa juga menggunakan "*record and playback*" lebih mudah dilakukan karena sudah disediakan prosedur yang jelas. Katalon membagi *folder* kerja sesuai fungsinya masing-masing, sehingga akan sangat membantu proses pengembangan sistem. intinya tinggal rekam *web* dan bisa langsung disimpan secara otomatis dan bisa di putar ulang untuk mengetahui apakah hasil sudah sesuai dengan apa yang sudah dibuat sebelumnya pada *record*. Jadi *automation testing* ini bisa membantu tester dalam pengerjaan suatu tes yang berulang dikarenakan jika tester melakukan tes yang berulang mungkin ada beberapa *bug* yang terlewat dikarenakan si tester sudah terbiasa dan hafal mengenai alur dari aplikasi atau *web* tersebut.

Implementasi penggunaan *automation testing tool* kurang ditekankan di matakuliah kurikulum 2016. Pembahasan mengenai pengujian web dilakukan menggunakan *Blackbox testing* atau pengujian *manual* saja. Sehingga akan lebih sulit untuk melakukan manajemen sistem jika sistem yang dikerjakan cukup kompleks. Selama proses magang ditemui bahwa masalah-masalah tersebut dapat diminimalisir menggunakan Katalon Studio alat yang menyediakan *automation testing*. pengujian sistem secara otomatis menggunakan Katalon Studio akan lebih mudah dilakukan, karena Katalon telah menyediakan semua fitur yang dibutuhkan oleh penguji.

Selama pengembangan aplikasi TPOS menggunakan Katalon Studio, penulis juga mengalami beberapa kendala dalam penerapanya. Beberapa diantaranya adalah kendala di bagian RAM karena katalon memakan banyak sekali RAM yang dibutuhkan dan sering sekali mengalami kegagalan pengujian stop di tengah *running testing* pada saat menggunakan RAM 4gb.

#### <span id="page-57-0"></span>**4.2 Perbandingan Solusi dengan Alternatif Lain**

Metode lain pengembangan aplikasi *The Point Of Sale* (TPOS) dapat dilakukan tanpa menggunakan *automation testing tool* Katalon Studio yaitu murni menggunakan Bahasa pemrograman seperti Selenium webdriver. Perbandingan pengembangan aplikasi menggunakan Katalon Studio dengan Selenium akan diperlihatkan sebagai berikut:

Selenium webdriver adalah adalah aplikasi pengujian secara otomatis yang *open source*  dengan kelebihan dapat digunakan dalam berbagai Bahasa pemrograman seperti C#, Java, php, python, dsb/ Hasil uji dari pengujian otomatis dapat ditampilkan menggunakan *Hypertext Markup Language(HTML*) yang ditampilkan pada *browser* dan dapat dilihat menggunakan format PDF. Umumnya setiap orang memiliki gayanya tersendiri saat menulis kode program menggunakan selenium, hal ini akan membuat orang lain kesulitan memahai kode program yang sudah dibuat. Namun pengujian menggunakan selenium webdriver memiliki beberapa SLAM manfaat di antaranya adalah:

- 1. Cocok digunakan untuk pengembangan web bersekala kecil
- 2. Pemrograman yang dibangun atas dasar pemikiran pengembang itu sendiri
- 3. Ukuran *file* relative lebih kecil disbanding dengan Katalon Studio

Selenium webdriver memang mudah digunakan untuk mengembangkan aplikasi web yang bersekala kecil tetapi penggunaanya tidak diannjurkan untuk pengembangan sistem dengan kompleksitas yang cukup tinggi. Terlebih pengembangan secara modular akan sulit dilakukan jika menggunakan selenium webdriver, karena terkadang tidak dipetakan dengan jelas.

Contoh kasus penulisan kode program adalah saat hendak melakukan pengujian web menggunakan selenium webdriver **Gambar 4.1**

```
from selenium import webdriver
from selenium.webdriver.common.keys import keys 
browser = webdriver.Chrome()
browser.get('http://localhost/tpos-web') 
assert 'TPOS' in browser.tittle
elem = browser.find element by name('p')
elem.send keys('seleniumhq' + keys.RETURN)
browser.quit()
```
#### **Gambar 4.1 Konfigurasi mengunakan selenium webdriver**

#### <span id="page-58-0"></span>**4.3 Hasil dari Magang pada Kualitas Diri**

Setelah menjalani proses magang selama kurang lebih 6 bulan di PT. JAVASIGN INTERMEDIA dan mengerjakan berbagai pekerjaan yang diberikan dapat diambil refleksi pada kualitas pribadi yang dijabarkan dalam poin-poin berikut:

- 1. **Wawasan mengenai dunia testing**. Selama magang yang dilakukan kurang lebih 6 bulan lebih di PT. JAVASIGN INTERMEDIA , banyak hal yang dapat dipelajari dari *Quality Assurance* dalam pengujian *website* dan banyak hal lainnya terkait dunia IT.
- 2. **Komunikasi dengan satu tim.** selama magang dilakukan komunikasi dengan pihak-pihak pendukung dan instasi terkait, termasuk menjaga hubungan dengan rekan kerja satu tim dan ilmu baru yang didapatkan melalui mereka.
- 3. **Manajemen waktu.** Selama magang mendapatkan beban pekerjaan dan juga tidak ketinggalan kewajiban sebagai mahasiswa yang wajib diselesaikan. Pada kondisi itu manajemen waktu sangat berharga dan harus dimanfaatkan sebaik-baiknya. Supaya waktu tidak terbuang sia-sia dengan menelantarkan pekerjaan dan kewajiban yang ada
- 4. **Meningkatkan kemampuan diri.** Setelah melalui berbagai macam pekerjaan yang ada di tempat magang, tidak lengkap rasanya bila tidak ada perubahan pada diri dan kemampuan yang dimiliki. Tentunya selama magang, banyak hal yang telah dipelajari untuk meningkatkan kualitas diri agar menjadi pribadi yang lebih baik dari sebelum dimulainnya magang.

## **BAB V KESIMPULAN DAN SARAN**

#### <span id="page-59-1"></span><span id="page-59-0"></span>**5.1 Kesimpulan**

Telah berhasil dilaksanakan implementasi Katalon Studio pada proyek aplikasi *The Point Of Sale* (TPOS). Implementasi Katalon Studio Terdiri dari beberapa tahapan, yaitu *test case, record & playback and result.* Pada tahap *test case* itu adalah *event* apa saja yang terekam oleh Katalon Studio, pada tahap *record & playback* itu adalah *event* yang telah terekam dan tersimpan dalam bentuk *test case* tadi di putar ulang dan yang terakhir adalah *result* itu hasil dari proses pengujian menggunakan Katalon Studio yang filenya telah tersimpan otomatis di *local disc* masing masing yang dapat di unduh.

Pengujian otomatis menggunakan Katalon Studio cukup efektif dari segi waktu dibandingkan pengujian *manual*, kelebihan dari penggunaan Katalon Studio untuk melakukan pengujian otomatis adalah *interface* yang mudah digunakan dan hasil pengujian yang dapat di*generate* secara otomatis

Berdasarkan eksperimen yang dilakukan dapat diambil kesimpulan bahwa kesimpulan tergantung dari kebutuhan pengujian yang dilakukan jika membutuhkan pengujian yang repetitif atau harus menguji banyak *platform* data yang besar sebaiknya itu di buat *automation script* dan jika sifatnya cuma 1 kali *testing* atau dibutuhkan perasaan atau *eksperience* langsung biasanya sifatnya *emergency* sebaiknya *manual* juga bisa dipertimbangkan.

#### <span id="page-59-2"></span>**5.2 Saran**

Aplikasi *The Point Of Sale* (TPOS) yang sedang dikerjakan oleh tiga orang yang terdiri dari dua *developer* dan satu *quality assurance* masih sangat bisa dikembangkan dan untuk analisis lebih lanjut dapat dilakukan pengujian otomatis dan pengujian *manual* secara bersamaan dengan menggunakan *desktop* yang lebih proper karena pada saat menjalankan banyak *test case* maka akan terasa sangat lambat ketika spesifikasi *desktop* menggunakan 4gb ram Karena Katalon Studio terlalu memakan ram yang cukup besar maka permasalahan itu bisa terselesaikan seperti menambah ram minimal 8gb atau menggunakan SSD. Dan Katalon Studio masih dalam tahap pengembangan dan itu adalah hal yang sangat wajar sangat disarankan untuk lebih bersabar .

#### **DAFTAR PUSTAKA**

- <span id="page-60-0"></span>Manno, M. (2004, September 16). *United States Patent No. US 2004/0181454 A1.*
- Matin Mujduddin, M. D. (2019). *Analisis GUI Testing pada Aplikasi E-Commerce*. Retrieved from Analisis GUI Testing pada Aplikasi E-Commerce: https://jurnal.polban.ac.id/ojs-3.1.2/proceeding/article/view/1443/1205
- Mirza, A. (2020, 01 15). *Spotify*. Retrieved from Spotify.
- Mirza, A. (2020, 01 29). *Spotify*. Retrieved from Spotify.
- Sani, A. S., Pradana, F., & Rusdianto, D. S. (2018). Pembangunan Sistem Informasi Point Of Sales Terintegrasi Dalam Lingkup Rumah Makan Beserta Cabangnya (Studi Kasus: RM. Pecel Pincuk Bu Tinuk). *Jurnal Pengembangan Teknologi Informasi dan Ilmu Komputer, 2*, 3249-3257.
- Studio, K. (2020, 09 28). *katalon studio*. Retrieved from katalon studio: [https://www.katalon.com/](http://www.katalon.com/)
- Sukandar, C. A. (2019, April 23). *Warta Ekonomi*. Retrieved Desember 18, 2019, from [https://www.wartaekonomi.co.id/read224883/apa-itu-point-of-sale.html](http://www.wartaekonomi.co.id/read224883/apa-itu-point-of-sale.html)
- Sung Im, Oakton, & VA (US). (2012, November 22). *United States Patent No. US 2012/0296679 A1.*
- Zakiyah, F. (2018, 09 27). *Mengenal Software Quality Assurance*. Retrieved from medium: https://medium.com/qa-malang/mengenal-software-quality-assurance-c3d86a8936be